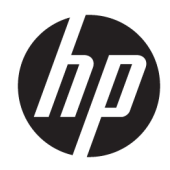

# Жабдықтың анықтамалық нұсқаулығы

HP Desktop Mini бизнестік компьютері

© Copyright 2018, 2019 HP Development Company, L.P.

Windows – тіркелген сауда белгісі немесе АҚШ және/немесе басқа елдердегі Microsoft корпорациясының сауда белгісі.

Осы жердегі мәліметтер ескертусіз өзгертілуі мүмкін. HP өнімдері мен қызметтеріне кепілдік тек осындай өнімдермен және қызметтермен бірге келетін тікелей кепілдік мәлімдемелерінде беріледі. Осы құжаттағы ешнәрсе қосымша кепілдік деп түсіндірілмеуі тиіс. HP компаниясы осы құжаттағы техникалық немесе редакторлық қателер, не болмаса қалып кеткен мәліметтер үшін жауапты емес.

Үшінші басылым: сәуір, 2019 ж.

Бірінші басылым: наурыз, 2018 ж.

Құжат бөлігінің нөмірі: L21501-DF3

#### **Өнім ескертуі**

Бұл нұсқаулықта көптеген өнімдерге ортақ мүмкіндіктері сипатталған. Кейбір мүмкіндіктер компьютеріңізде болмауы мүмкін.

Барлық мүмкіндіктер кейбір Windows шығарылымдарында немесе нұсқаларында жұмыс істемеуі мүмкін. Windows жүйесінің мүмкіндіктерін толығымен пайдалану үшін, жүйелердегі аппараттық құралды, драйверлерді, бағдарламалық құралды немесе BIOS жаңарту және/немесе бөлек сатып алу қажет болуы мүмкін. Windows 10 автоматты түрде жаңартылады және әрқашан қосулы болады. ISP ақылары алынуы және жаңартуларға біраз уақыт қосымша талаптар қойылуы мүмкін. Мәліметтер бойынша

<http://www.microsoft.com> бөліміне өтіңіз.

Ең соңғы пайдаланушы нұсқаулықтарына кіру үшін,<http://www.hp.com/support> сілтемесіне өтіп, өніміңізді табу нұсқауларын орындаңыз. Содан кейін **Руководство пользователя** (Пайдаланушы нұсқаулары) бөлімін таңдаңыз.

#### **Бағдарламалық құрал шарттары**

Осы компьютерде алдын ала орнатылған кез келген бағдарламалық құрал өнімін орнату, көшіру, жүктеп алу немесе басқа жолмен пайдалану арқылы HP Түпкі пайдаланушы лицензиялық келісіміне (EULA) бағынуға келісесіз. Егер сіз осы лицензиялық шарттармен келіспесеңіз, қолданылмаған өнім қаражатын қайтару ережелеріне сәйкес төленген қаражатты толық қайтарып алу үшін, пайдаланбаған өнімді (аппараттық және бағдарламалық құралды) 14 күн ішінде сатушыға қайтаруыңызға болады.

Қосымша ақпарат алу немесе компьютердің ақысын толық қайтаруды сұрау үшін сатушыға хабарласыңыз.

### **Осы кітап туралы**

Бұл нұсқаулық HP Desktop Mini Business ДК жаңарту үшін қажет негізгі ақпаратпен қамтамасыз етеді.

- **АБАЙ БОЛЫҢЫЗ!** Алды алынбаса, ауыр жарақатқа немесе өлім жағдайларына себеп болуы **мүмкін**  болатын қауіпті жағдайды көрсетеді.
- **ЕСКЕРТУ:** Алды алынбаса, өлім жеңіл немесе орташа жарақатқа себеп болуы **мүмкін** болған қауіпті жағдайды көрсетеді.
- **МАҢЫЗДЫ АҚПАРАТ:** Маңызды, бірақ қауіпті емес ақпаратты көрсетеді (мысалы, мүліктік залалға қатысты хабарлар). Ескерту пайдаланушыға процедураны дәл сипатталғандай орындалмаса, деректердің жойылуына немесе жабдық не бағдарламалық құралдың зақымдалуына себеп болуы мүмкін. Сонымен қатар тұжырымды түсіндіру немесе тапсырманы орындау туралы негізгі ақпаратты қамтиды.
- **ЕСКЕРТПЕ:** Негізгі мәтіннің маңызды бөлімдерін ерекшелеуге немесе қосымша жасауға арналған қосымша ақпараттан тұрады.
- **КЕҢЕС:** Тапсырманы аяқтауға арналған пайдалы кеңестерді қамтамасыз етеді.

# **Мазмуны**

J. J.

 $\overline{a}$  $\overline{\phantom{a}}$ 

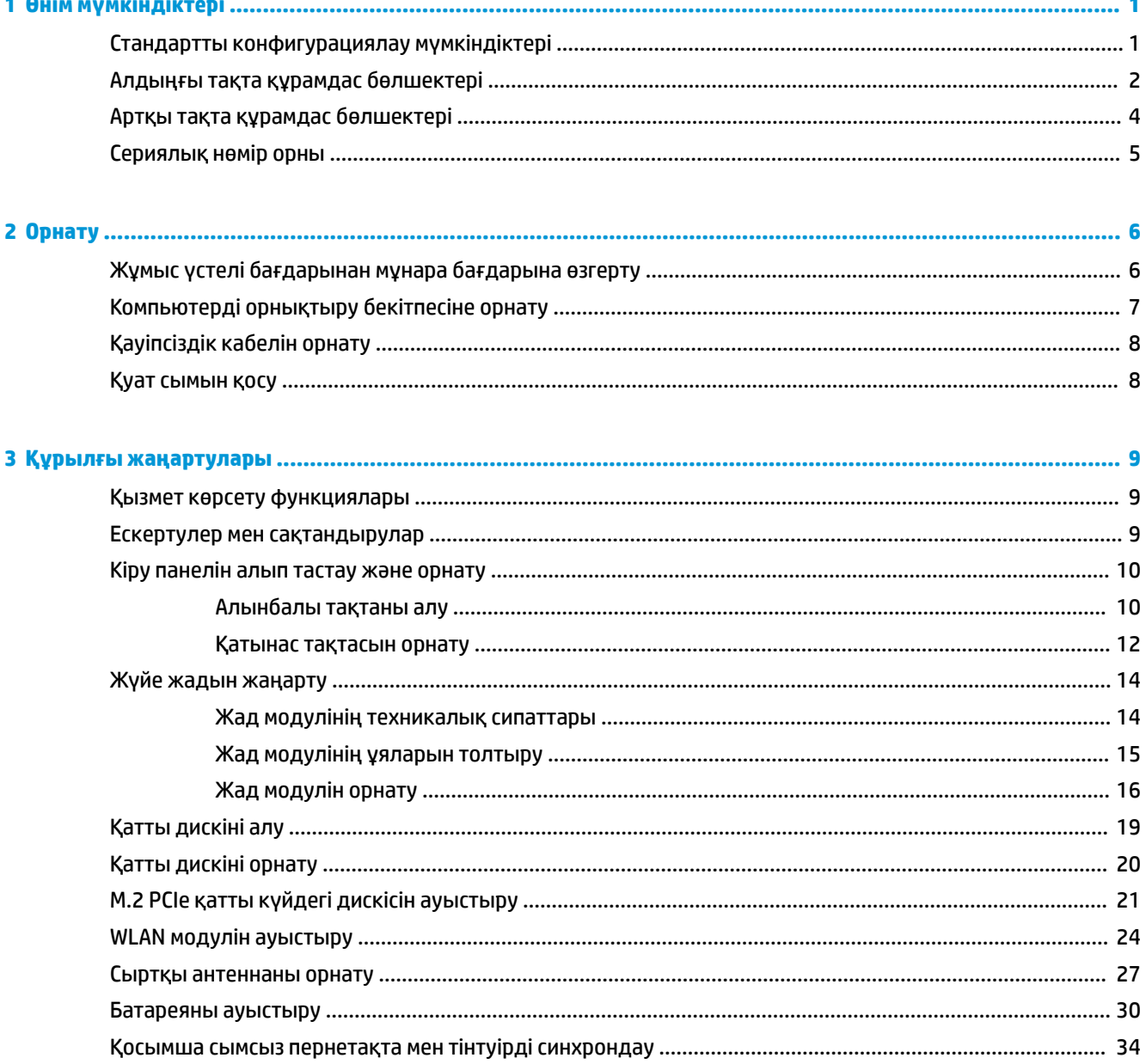

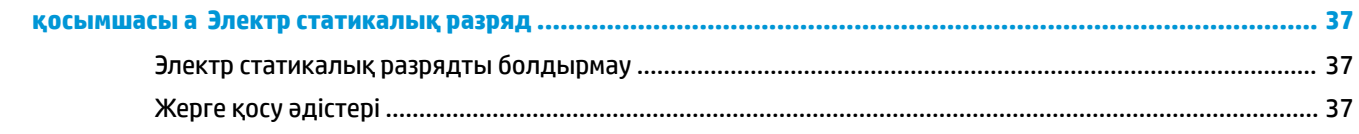

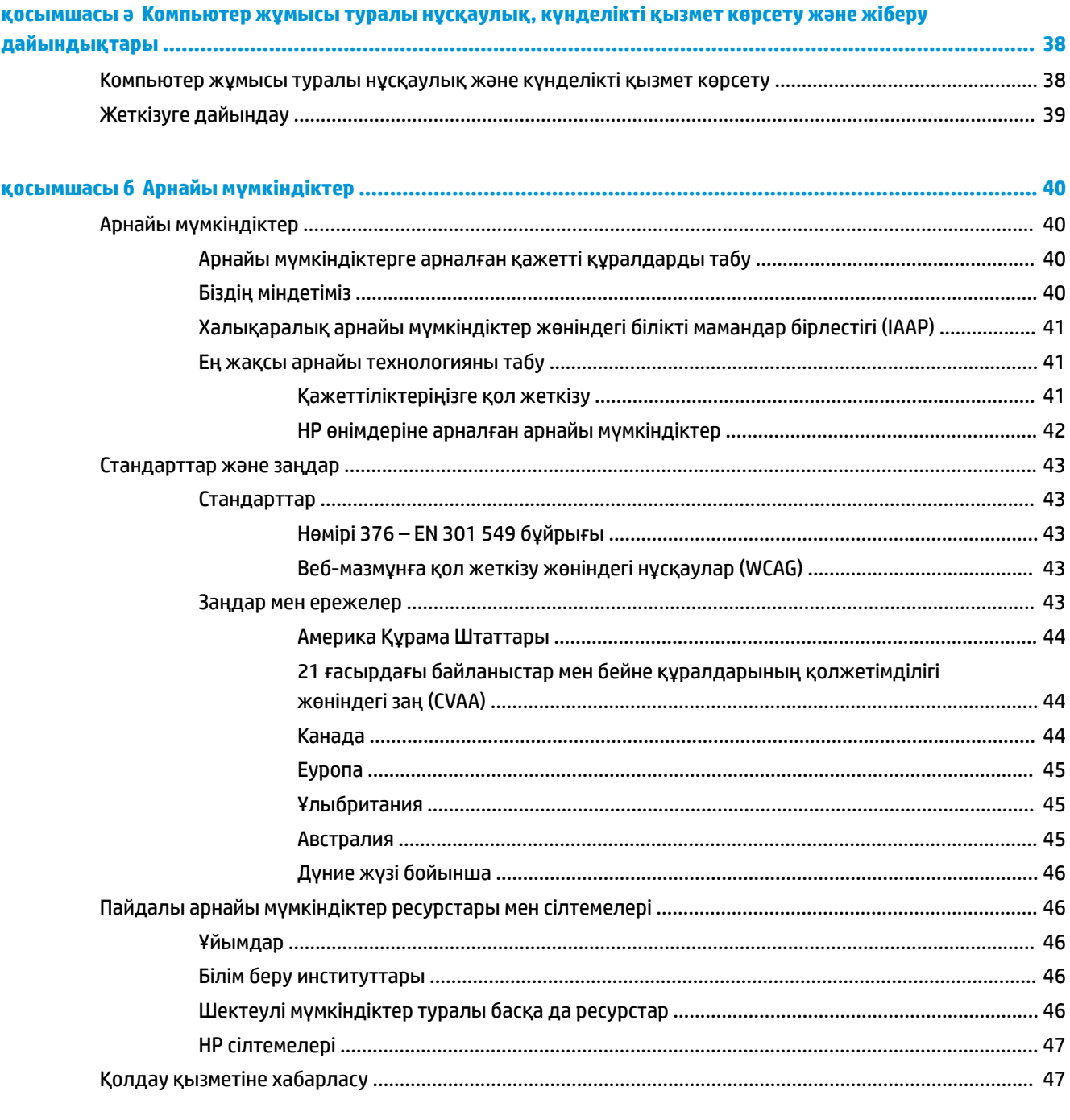

# <span id="page-6-0"></span>**1 Өнім мүмкіндіктері**

# **Стандартты конфигурациялау мүмкіндіктері**

Мүмкіндіктер үлгіге байланысты әр түрлі болуы мүмкін. Компьютерде орнатылған жабдық пен бағдарламалық қамтымтың толық тізімін жасау үшін диагностика жүйесін қосыңыз (компьютерлердің кейбір үлгілерінде ғана жабдықталған).

**ЕСКЕРТПЕ:** Осы компьютер үлгісінің мұнара бағытында немесе жұмыс үстелі бағытында пайдалануға болады. Мұнара бағытында қолданылатын тұғыры бөлек сатылады.

# <span id="page-7-0"></span>**Алдыңғы тақта құрамдас бөлшектері**

**ЕСКЕРТПЕ:** Компьютерге ұқсас суретті қараңыз.

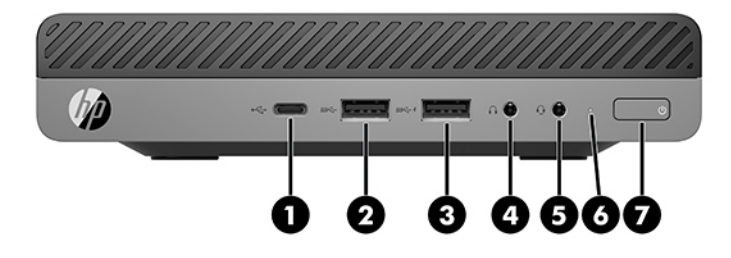

### **ЕСКЕРТПЕ:** Компьютердің моделі осы бөлімдегі суреттегіден сәл өзгешелеу болуы мүмкін.

#### **Кесте 1-1 Алдыңғы тақта құрамдас бөлшектері**

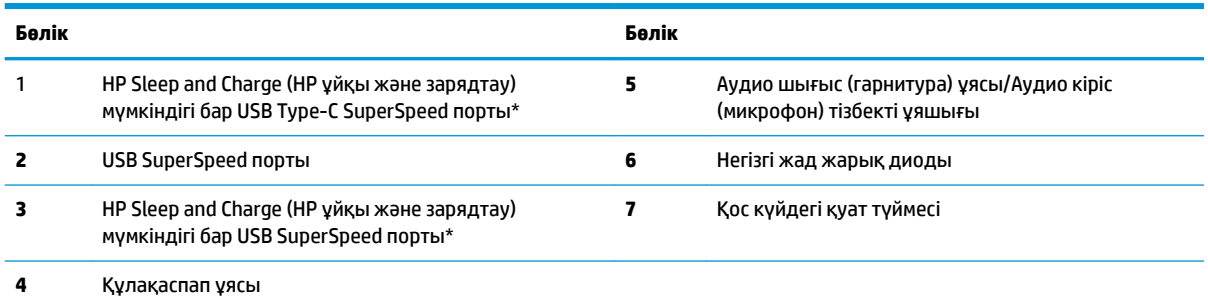

\*Компьютер қосулы кезде USB порты USB құрылғысын жалғайды, жылдамдығы жоғары деректер көшіруін қамтамасыз етеді және компьютер өшірулі болса да, ұялы телефон, камера, әрекет бақылағыш немесе смарт сағат сияқты өнімдерді зарядтайды.

**ЕСКЕРТПЕ:** Қуат қосылып тұрғанда, негізгі жад жарық диоды әдетте ақ түсте жанады. Егер ол қызыл түспен жыпылықтаса, компьютерде ақаулық бар және негізгі жад жарық диоды диагностика кодын көрсетеді. Кодты тексеру үшін *Сақтау және қызмет көрсету нұсқаулығын* қараңыз.

<span id="page-8-0"></span>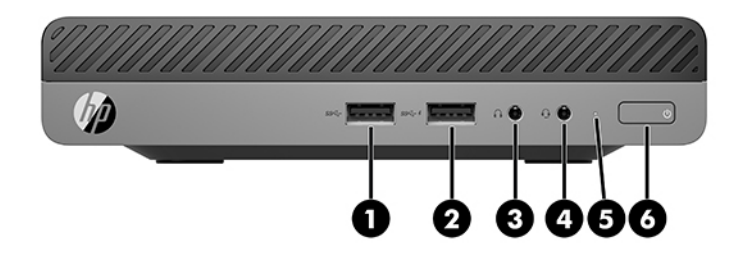

### **ЕСКЕРТПЕ:** Компьютердің моделі осы бөлімдегі суреттегіден сәл өзгешелеу болуы мүмкін.

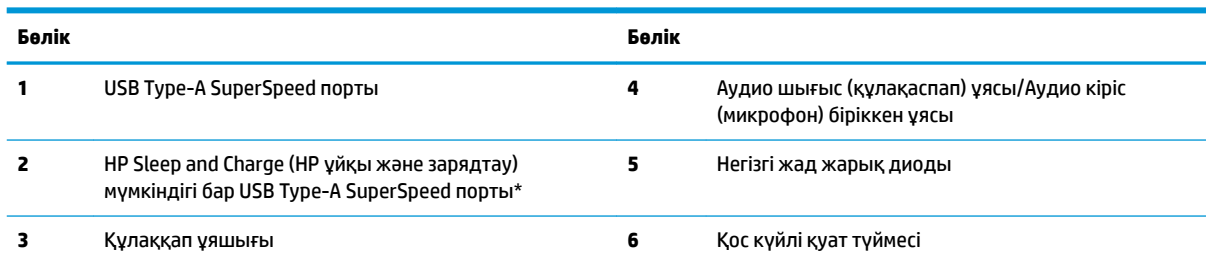

#### **Кесте 1-2 Алдыңғы тақта құрамдас бөлшектері**

\*Компьютер қосулы кезде USB порты USB құрылғысын жалғайды, жылдамдығы жоғары деректер көшіруін қамтамасыз етеді және компьютер өшірулі болса да, ұялы телефон, камера, әрекет бақылағыш немесе смарт сағат сияқты өнімдерді зарядтайды.

**ЕСКЕРТПЕ:** Қуат қосылып тұрғанда, негізгі жад жарық диоды әдетте ақ түсте жанады. Егер ол қызыл түспен жыпылықтаса, компьютерде ақаулық бар және негізгі жад жарық диоды диагностика кодын көрсетеді. Кодты тексеру үшін *Сақтау және қызмет көрсету нұсқаулығын* қараңыз.

# <span id="page-9-0"></span>**Артқы тақта құрамдас бөлшектері**

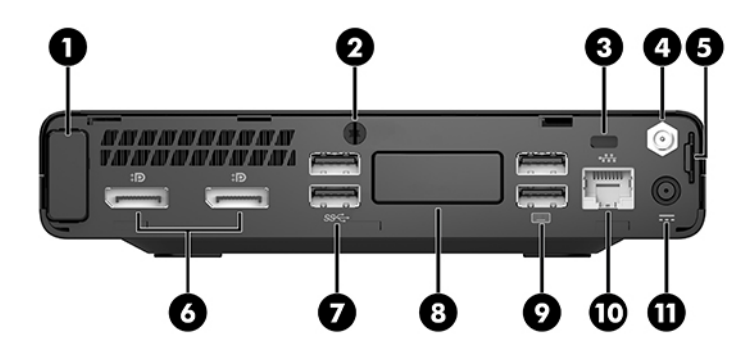

# **ЕСКЕРТПЕ:** Компьютердің моделі осы бөлімдегі суреттегіден сәл өзгешелеу болуы мүмкін.

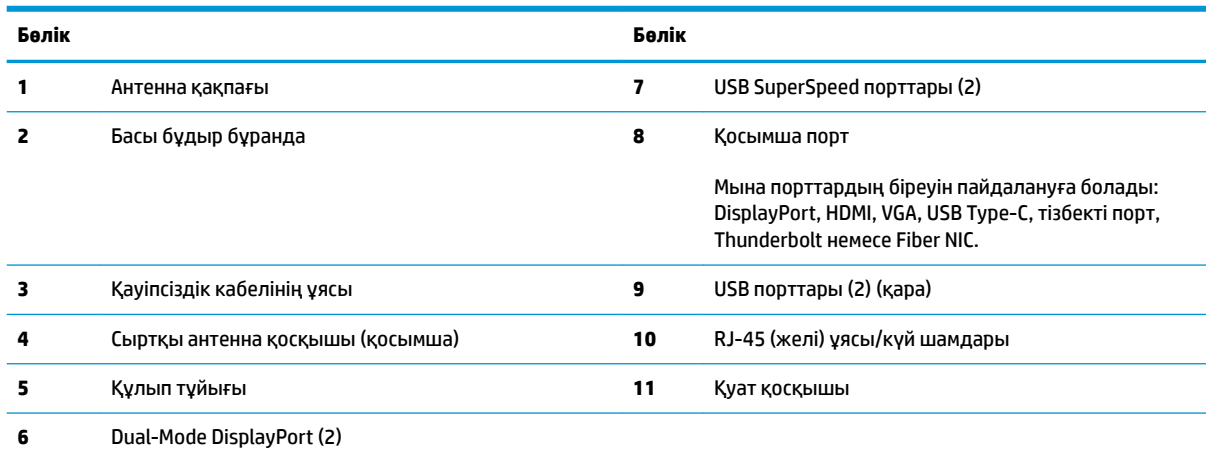

#### **Кесте 1-3 Артқы тақта құрамдас бөлшектері**

# <span id="page-10-0"></span>**Сериялық нөмір орны**

Әрбір компьютерде компьютердің сыртында орналасқан сериялық нөмір және өнімнің жеке анықтағыш нөмірі бар. Көмек алу үшін қолдау көрсету қызметіне хабарласқан кезде осы нөмірлерді пайдалану үшін дайындап отырыңыз.

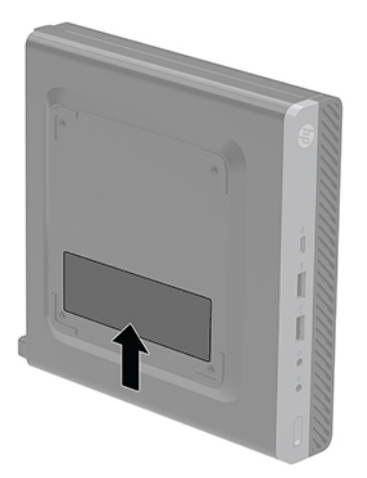

# <span id="page-11-0"></span>**2 Орнату**

## **Жұмыс үстелі бағдарынан мұнара бағдарына өзгерту**

**МАҢЫЗДЫ АҚПАРАТ:** Компьютердің әр жағынан кем дегенде 10,2 сантиметр (4 дюйм) кедергісіз бос орын қалуын қадағалаңыз.

Компьютерді HP компаниясынан сатып алуға болатын қосымша мұнара тірегі бар мұнара бағдарында қолдануға болады.

- **ЕСКЕРТПЕ:** Компьютерді тігінен орнықтыру үшін, HP қосымша тік тұғыр қолдануға кеңес береді.
	- **1.** Компьютерді ашуға тиым салатын барлық қауіпсіздік құралдарын алып тастаңыз/істен шығарыңыз.
	- **2.** Компьютерден USB флэш драйвері сияқты барлық алынатын құралдарды алып тастаңыз.
	- **3.** Компьютерді жұмыс жүйесі арқылы дұрыстап өшіріңіз, одан кейін барлық сыртқы құралдарды өшіріңіз.
	- **4.** Қуат сымын розеткадан ажыратып, барлық сыртқы құрылғыларды ажыратыңыз.
		- **ЕСКЕРТУ:** Қуат қосу/өшіру күйіне қарамастан, жүйе қосылып тұрған AТ көзіне жалғанып тұрса, жүйе тақтасында әрқашан тоқ болады. Компьютердің ішкі бөліктерінің зақымын болдырмау үшін қуат сымын ажырату керек.
	- **5.** Компьютердің оң жағын жоғары қаратып, компьютерді қосымша тұғырға орналастырыңыз.

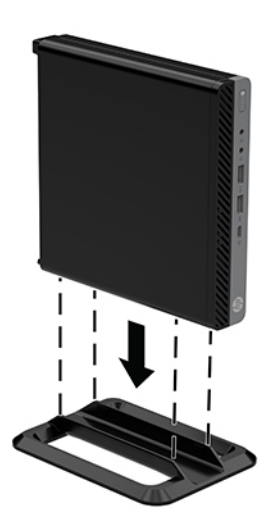

- <span id="page-12-0"></span>**6.** Қуат сымын және сыртқы құралдарды қайта жалғаңыз да, компьютерді қосыңыз.
	- **∭2^ МАҢЫЗДЫ АҚПАРАТ:** Компьютердің әр жағынан кем дегенде 10,2 сантиметр (4 дюйм) кедергісіз бос орын қалуын қадағалаңыз.
- **7.** Алынбалы панелін алғанда істен шығарылған қауіпсіздік құралдарын бекітіңіз.

# **Компьютерді орнықтыру бекітпесіне орнату**

Компьютерді қабырғаға, тербелмелі ілгіге немесе басқа орнату құрылғысына орнатуға болады.

**ЕСКЕРТПЕ:** Бұл құрылғы UL немесе CSA белгілеген қабырғаға бекіту ұстағышымен ұстатылуға арналған.

- **1.** Егер компьютер тұғырда тұрса, компьютерді тұғырдан алып, тегіс беттің үстіне оң жағымен орналастырыңыз.
- **2.** Компьютерді бұралмалы ілгішке (бөлек сатылады) бекіту үшін төрт бұранданы бұралмалы ілгіш тақтасындағы тесіктер арқылы компьютердің орнату тесіктеріне салыңыз.
	- **ЕСКЕРТУ:** Бұл компьютер VESA өнеркәсіптік стандартына сәйкес 100 мм орнату тесіктерін қолдайды. Үшінші жақ орнату механизмін компьютерге тіркеу үшін механизммен бірге берілген бұрандаларды пайдаланыңыз. Өнеркәсіптің орнату құралының VESA өнеркәсіптік стандартына сәйкес келетінін және компьютердің салмағын көтеретінін тексеру маңызды. Ең жақсы өнімділік үшін компьютермен бірге берілген қуат және басқа кабельдерді пайдалану маңызды.

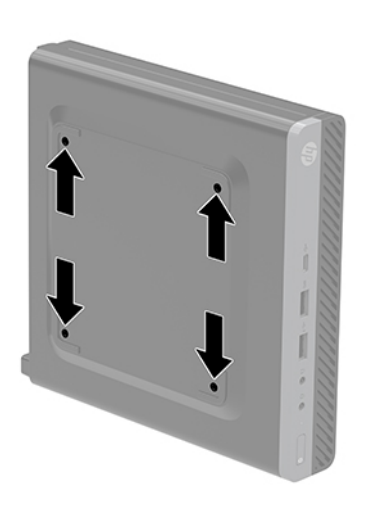

Компьютерді басқа орнату құрылғысына бекіту үшін және компьютерді мықтап бекіткеніңізге көз жеткізу үшін орнату құрылғыларымен берілген нұсқауларды орындаңыз.

# <span id="page-13-0"></span>**Қауіпсіздік кабелін орнату**

Төменде көрсетілген қауіпсіздік кабелін компьютерді бекітуге пайдалануға болады.

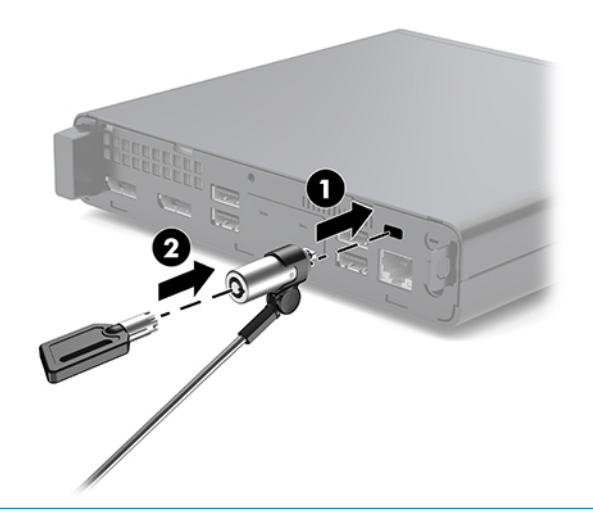

**ЕСКЕРТПЕ:** Қауіпсіздік кабелі сақтандырғыш құрал ретінде әрекет ету үшін жасалған, бірақ ол компьютерге күтімсіз қараудан немесе оны ұрланудан қорғай алмауы мүмкін.

# **Қуат сымын қосу**

Айнымалы ток адаптері қосу кезінде қуат сымы өздігінен компьютерден суырылмауын қамтамасыз ету үшін төмендегі қадамдарды орындау маңызды.

- **1.** Қуат сымын айнымалы ток адаптеріне (1) жалғаңыз.
- **2.** Қуат кабелін айнымалы ток қуат розеткасына (2) жалағаңыз.
- **3.** Айнымалы ток адаптерін компьютердің артындағы қуат қосқышына жалғаңыз (3).

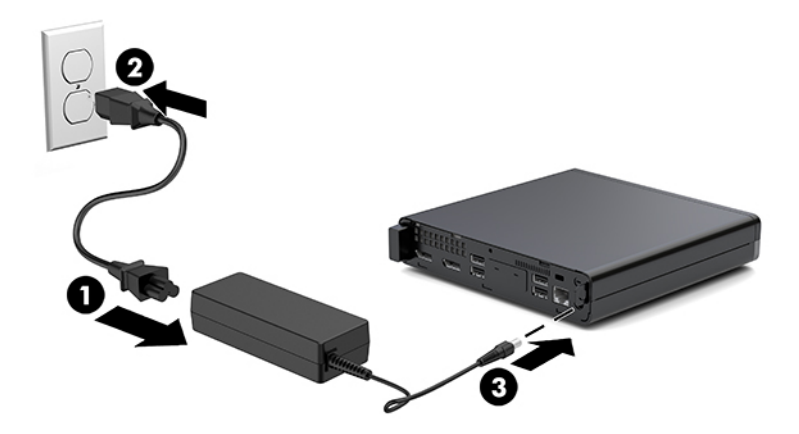

# <span id="page-14-0"></span>**3 Құрылғы жаңартулары**

## **Қызмет көрсету функциялары**

Бұл компьютердің жаңартуды және қызмет көрсетуды жеңілдететін функциялары бар. Осы тарауда сипатталған орнату қадамдарының көбі үшін ешқандай құрал қажет емес.

### **Ескертулер мен сақтандырулар**

Жаңартуларды орындау үшін алдымен осы нұсқаулықта берілген барлық қолданыс нұсқауларын, сақтандыруларды және ескертулерді оқып шығыңыз.

**АБАЙ БОЛЫҢЫЗ!** Электр тоғы соғуы, құралдың қызып кетуі немесе өрт нәтижесінде болатын жеке жарақаттар қаупінің алдын алу үшін:

Қуат сымын розеткадан айырып, ішкі бөлшектерін ұстамас бұрын олардың сууына мүмкіндік беріңіз.

Телекоммуникациялық немесе телефон қосқыштарын желі интерфейсі контроллерінің (ЖИК) патрондарына жалғамаңыз.

Қуат сымының жерге тұйықтау ашасын ажыратпаңыз. Жерге тұйықтау ашасы - өте маңызды қауіпсіздік бөлшегі.

Қуат сымының ашасын барлық уақытта оңай қол жетімді жерге қосылған айнымалы ток розеткасына қосыңыз.

Адамға қатты жарақат келтіру қатерін азайту үшін *Қауіпсіз және қолайлы жұмыс жасау нұсқаулығын*  оқыңыз. Онда дұрыс жұмыс станциясы, орнату, дұрыс қалыпты сақтау және компьютер пайдаланушылары үшін денсаулықты сақтау және дұрыс жұмыс істеу ережелері сипатталған, сонымен қатар, электр және механикалық қауіпсіздік туралы маңызды ақпарат берілген. Бұл нұсқаулық <http://www.hp.com/ergo> веб-торабында орналасқан.

**АБАЙ БОЛЫҢЫЗ!** Тоқты қосып ішіндегі бөлшектерін жылжыту.

Корпусты ашу алдында жабдық қуатын ажыратыңыз.

Жабдыққа қайта ток беру алдында корпусты қайта қойып, бекітіңіз.

**ЕСКЕРТУ:** Статикалық қуат компьютердің немесе басқа құралдың электрлік бөлшектерін бүлдіруі мүмкін. Бұл іс рәсімдерін бастамас бұрын, жерге қосылған темір затты ұстап қалып статикалық электр зарядыңыздың жоқ екенін тексеріңіз. Қосымша ақпарат алу үшін [Электр статикалық разряд](#page-42-0) (37-бет) бөлімін қараңыз.

Компьютер розеткаға қосылған кезде, кернеу жүйелік тақтаға үнемі беріледі. Ішкі бөлшектерінің зақымдалуын болдырмау үшін компьютерді ашу алдында қуат сымын қуат көзінен ажыратыңыз. <span id="page-15-0"></span>**ЕСКЕРТПЕ:** Компьютердің моделі осы тараудағы суреттердегіден сәл өзгешелеу болуы мүмкін.

# **Кіру панелін алып тастау және орнату**

### **Алынбалы тақтаны алу**

**ЕСКЕРТПЕ:** Компьютердің моделі осы бөлімдегі суреттегіден сәл өзгешелеу болуы мүмкін.

Ішкі бөліктерді алу үшін, кіру панелін алып тастауыңыз қажет.

- **АБАЙ БОЛЫҢЫЗ!** Жеке жарақаттың қаупін азайту үшін, қол тигізбес бұрын ішкі бөлшектерінің салқындауына уақыт беріңіз.
	- **1.** Компьютерді ашуға тиым салатын барлық қауіпсіздік құралдарын алып тастаңыз/істен шығарыңыз.
	- **2.** Компьютерден USB флэш драйвері сияқты барлық алынатын құралдарды алып тастаңыз.
	- **3.** Компьютерді жұмыс жүйесі арқылы дұрыстап өшіріңіз, одан кейін барлық сыртқы құралдарды өшіріңіз.
	- **4.** Қуат сымын розеткадан ажыратып, барлық сыртқы құрылғыларды ажыратыңыз.
		- **ЕСКЕРТУ:** Қуат қосу/өшіру күйіне қарамастан, жүйе қосылып тұрған AТ көзіне жалғанып тұрса, жүйе тақтасында әрқашан тоқ болады. Компьютердің ішкі бөлшектерінің бүлінуінің алдын алу үшін қуат сымын ажыратып қою керек.
	- **5.** Егер компьютер тұғырда тұрса, компьютерді тұғырдан шешіп алыңыз. Кейін компьютерді тегіс беттің үстіне оң жағымен орналастырыңыз.
	- **6.** Келесі суретте көрсетілгендей, артқы панельдегі басы бұдыр бұранданы (1) босатыңыз.
		- **ЕСКЕРТПЕ:** Қажет болса, Torx T-15 бұрағышын құлақты бұранданы босату үшін қолданылуға болады.

**7.** Кіру панелін алға сырғытыңыз және оны компьютерден көтеріп шығарыңыз (2).

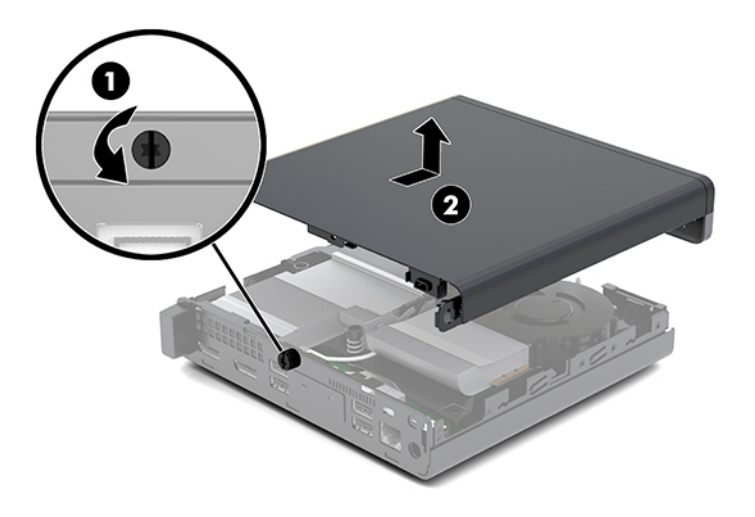

**АБАЙ БОЛЫҢЫЗ!** Жеке жарақаттың қаупін азайту үшін, қол тигізбес бұрын ішкі бөлшектерінің салқындауына уақыт беріңіз.

- **8.** Компьютеріңіз төмендегі суретке ұқсас болса, компьютер алып тастау қажет болған дискреттік бейнекарта өңдеу құрылғысымен (DGPU) жабдықталады.
	- **а.** Желдеткіш кабелін (1) жүйелік тақтадан ажыратыңыз.
	- **ә.** DGPU құрылғысын жүйелік тақтаға бекітетін үш бұранданы (2) алып тастаңыз.

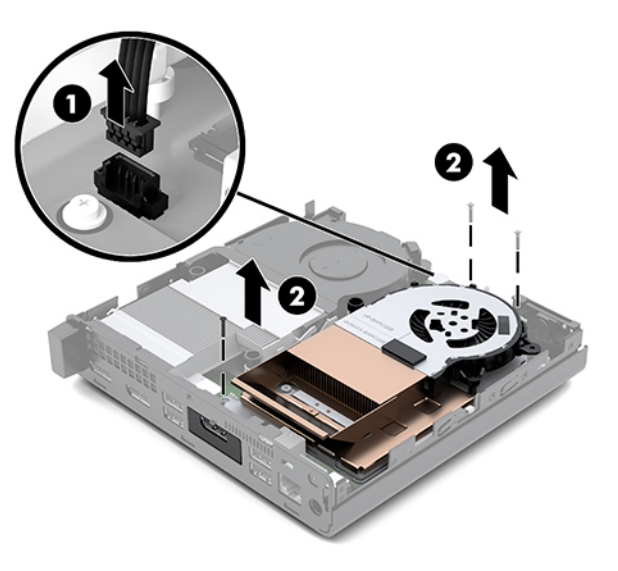

<span id="page-17-0"></span>**б.** DGPU құрылғысын желдеткіш жағындағы қойынша арқылы көтеріңіз және DGPU құрылғысын жоғары тартып, шассиден шығарыңыз.

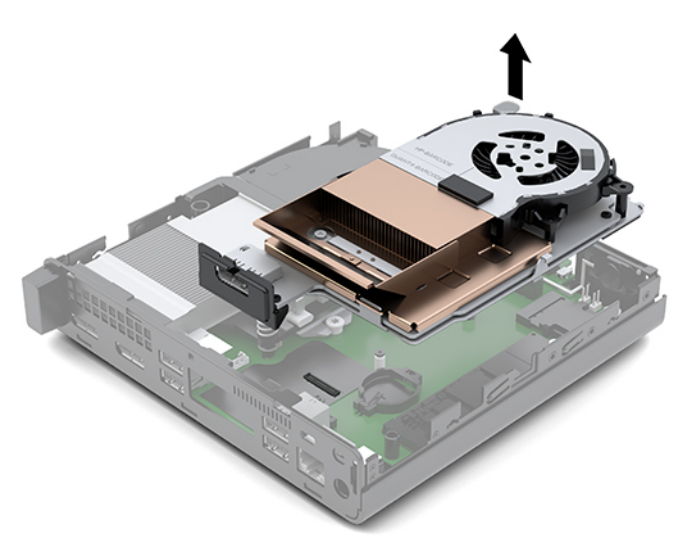

### **Қатынас тақтасын орнату**

**ЕСКЕРТПЕ:** Компьютердің моделі осы бөлімдегі суреттегіден сәл өзгешелеу болуы мүмкін.

- **1.** Компьютер төмендегі суретке ұқсас болса, DGPU ауыстырыңыз.
	- **а.** DGPU құрылғысын шассиге орнатыңыз және оны жүйелік тақтаға үш бұрандамен бекітіңіз: DGPU желдеткіш шетіндегі екі бұранда және DGPU қарсы шетінің ішкі бұрышындағы бір бұранда (1).
	- **ә.** Желдеткіш кабелін жүйелік тақтадағы қосқышқа (2) жалғаңыз.

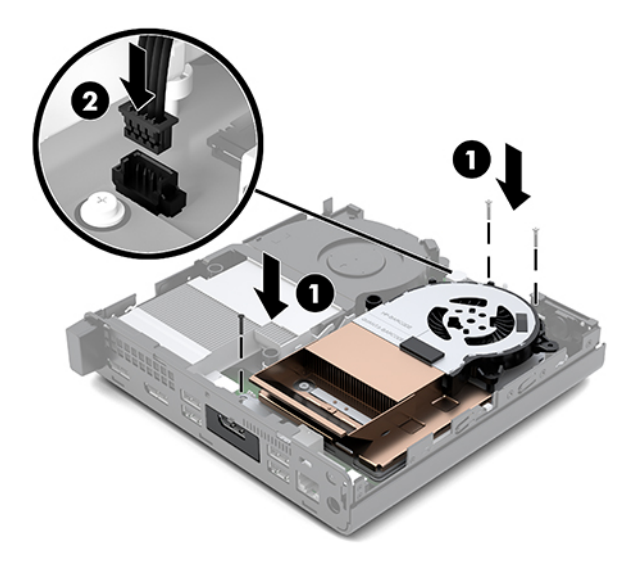

**б.** Кіру панелін компьютерге орналастырыңыз және оны артқа сырғытыңыз (1).

**в.** Кіру панелі сырғып орнына түскен кезде кіру панелін төмендегі кескінде көрсетілгендей орнына бекіту үшін құлақты бұранданы қатайтыңыз (2).

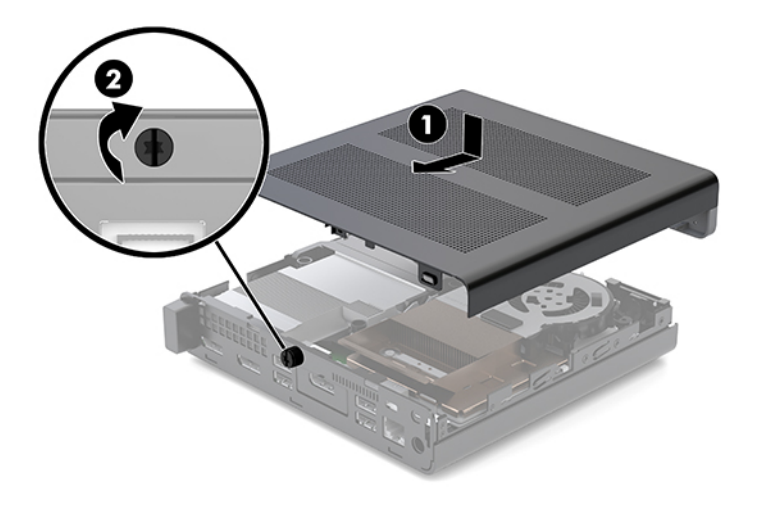

**ЕСКЕРТПЕ:** Компьютердің моделі осы бөлімдегі суреттегіден сәл өзгешелеу болуы мүмкін.

- **2.** Кіру панелін компьютерге орналастырыңыз және оны артқа сырғытыңыз (1).
- **3.** Кіру панелі сырғып орнына түскен кезде кіру панелін төмендегі кескінде көрсетілгендей орнына бекіту үшін құлақты бұранданы қатайтыңыз (2).

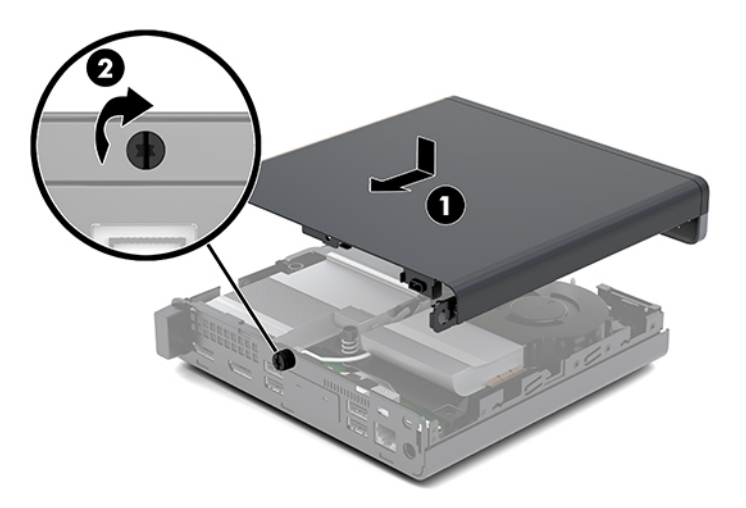

# <span id="page-19-0"></span>**Жүйе жадын жаңарту**

Компьютер кемінде бір SODIMM жад модулімен жеткізіледі. Ең жоғарғы жад қолдауына қол жеткізу үшін жүйелік тақтаны ең көп 32 Гбайт жадымен толтыруға болады.

### **Жад модулінің техникалық сипаттары**

Жүйенің тиісті түрде жұмыс істеуі үшін жад модульдері мына техникалық сипаттарға жауап беруі тиіс:

#### **Кесте 3-1 Жад модулдері және олардың сипаттамалары**

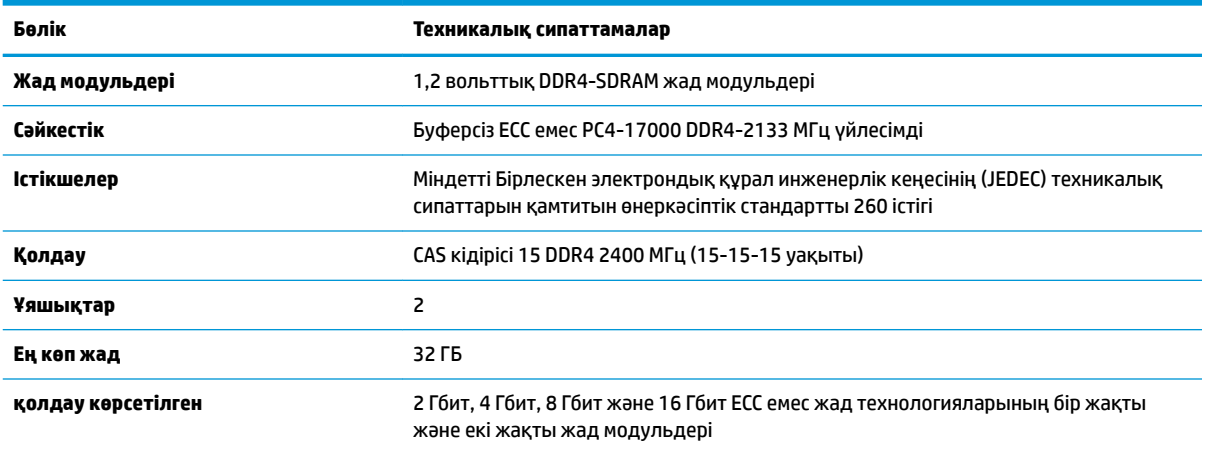

**ЕСКЕРТПЕ:** Егер қолдау көрсетілмеген жад модульдерін орнатсаңыз, жүйе дұрыс жұмыс істемейді. ×8 және ×16 DDR құрылғылары арқылы жасалған жад модульдеріне қолдау көрсетілген; ×4 SDRAM арқылы жасалған жад модульдеріне қолдау көрсетілмеген.

HP осы компьютерге жаңартатын жад ұсынады және үшінші жақ жадымен үйлесімсіздік мәселесін болдырмау үшін, тұтынушыларға оны сатып алуға кеңес береді.

### <span id="page-20-0"></span>**Жад модулінің ұяларын толтыру**

Жүйе тақтасында әр арнада бір ұяшықпен қоса екі жад модулі ұяшығы бар. Ұяшықтар DIMM1 және DIMM3 болып белгіленген. DIMM1 ұясы B жад арнасында жұмыс істейді. DIMM3 ұясы A жад арнасында жұмыс істейді.

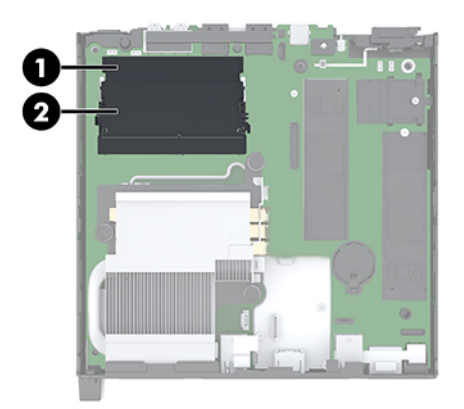

#### **Кесте 3-2 Жад модулі ұялары мен олардың сипаттамалары**

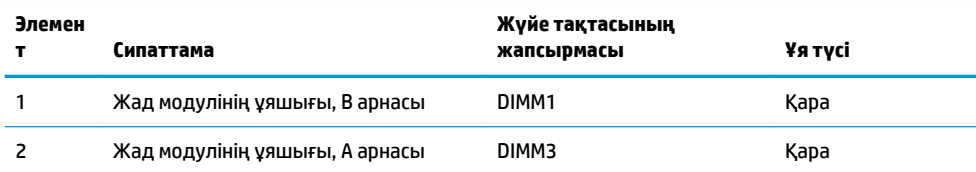

Жүйе жад модульдерінің орнатылуына қарай бір арналы, қос арналы режимде немесе икемді режимде автоматты түрде жұмыс істейді.

- Егер жад модулінің ұяшықтары тек бір арнада толтырылса, жүйе бір арналы режимде жұмыс істейді.
- Егер А арнасындағы жад модулінің толық сыйымдылығы В арнасындағы жад модулінің толық сыйымдылығына тең болса, жүйе қос арналы жоғары орындау режимінде жұмыс істейді.
- Егер А арнасындағы жад модулінің сыйымдылығы В арнасындағы жад модулінің сыйымдылығына тең болмаса, жүйе икемді режимде жұмыс істейді. Икемді режимде ең аз жад мөлшерімен толтырылған арна қос арнаға тағайындалған жалпы жад мөлшерін сипаттайды және қалғаны бір арнаға тағайындалады. Егер бір арнаның жады екінші арнаның жадынан артық болса, үлкендеу мөлшері А арнасына тағайындалуы тиіс.
- Кез келген режимде ең жоғарғы жұмыс жылдамдығы жүйедегі ең баяу жад модулі арқылы анықталады.

### <span id="page-21-0"></span>**Жад модулін орнату**

**ЕСКЕРТУ:** Қуат сымын ажыратып, жад модульдарын қосқанға немесе алғанға дейін шамамен 30 секундтай кернеудің басылғанын күту керек. Қуат қосу/өшіру күйіне қарамастан, компьютер қосылып тұрған AТ көзіне жалғанып тұрса, тоқ жад модульдарына әрқашан жабдықталып тұрады. Кернеу бар кезде жад модульдарын қосу немесе алу нәтижесінде жад модульдарына немесе жүйе тақтасына жөнделмейтін зақым келуі мүмкін.

Жад модулінің ұяларында алтынмен жалатылған металл түйіспелері бар. Жадты жаңартқанда үйлеспейтін металдардың бір-бірімен қатынасы нәтижесінде пайда болатын тотығу және/немесе қышқылданудың алдын алу үшін алтындалған метал контактісі бар жад модульдарын қолдану маңызды.

Статикалық электр қуаты компьютердің электрондық құрамдас бөлшектерін немесе қосымша карталарды зақымдауы мүмкін. Бұл іс рәсімдерін бастамас бұрын, жерге қосылған темір затты ұстап қалып статикалық электр зарядыңыздың жоқ екенін тексеріңіз. Қосымша ақпаратты [Электр](#page-42-0)  [статикалық разряд](#page-42-0) (37-бет) бөлімінен қараңыз.

Жад модулін қолданғанда контактілеріне қол тигізбеңіз. Солай болған жағдайда модульге зақым келуі мүмкін.

- **1.** Компьютерді ашуға тиым салатын барлық қауіпсіздік құралдарын алып тастаңыз/істен шығарыңыз.
- **2.** Компьютерден USB флэш драйвері сияқты барлық алынатын құралдарды алып тастаңыз.
- **3.** Компьютерді жұмыс жүйесі арқылы дұрыстап өшіріңіз, одан кейін барлық сыртқы құралдарды өшіріңіз.
- **4.** Қуат сымын розеткадан ажыратып, барлық сыртқы құрылғыларды ажыратыңыз.
- **5.** Алынбалы панелін алу.

Нұсқауларды [Алынбалы тақтаны алу](#page-15-0) (10-бет) атты бөлімнен қараңыз.

**АБАЙ БОЛЫҢЫЗ!** Жеке жарақаттың қаупін азайту үшін, қол тигізбес бұрын ішкі бөлшектерінің салқындауына уақыт беріңіз.

- **6.** Желдеткішті алдыңғы қойыншамен жоғары иіңіз және жоғарғы күйінде қалдырыңыз.
- **ЕСКЕРТПЕ:** Жад модулін алып тастау немесе орнату үшін желдеткішті толық алып тастау қажет емес.

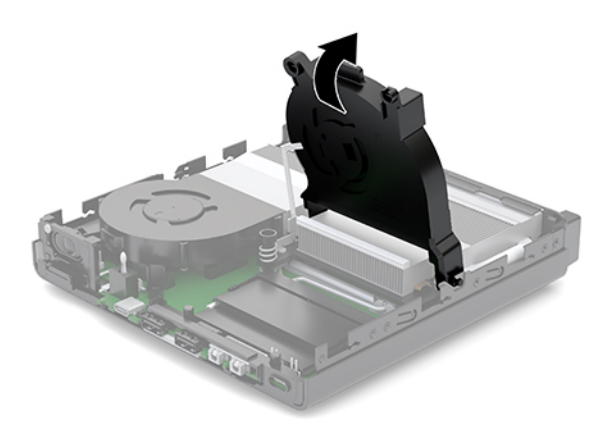

**7.** Жад модульдерін жүйелік тақтаға орналастырыңыз.

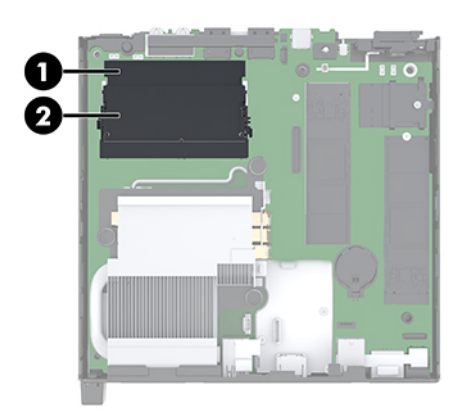

**8.** Жад модулін алып тастау үшін жад модулінің жан-жағындағы ысырмаларды сыртқа қарай басып (1), жад модулін (2) ұядан тартып шығарыңыз.

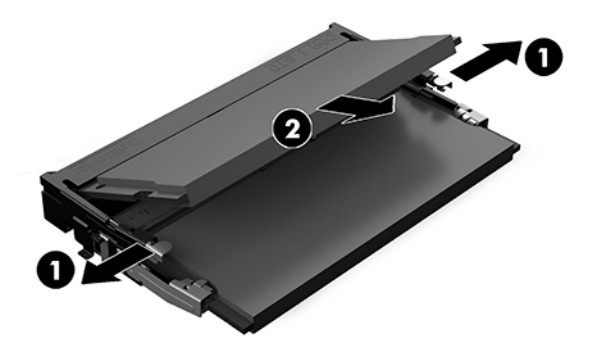

**9.** Жаңа жад модулін шамамен 30° бұрышта ұяға сырғытыңыз (1) және ысырмалар орнына түскенше жад модулін басыңыз (2).

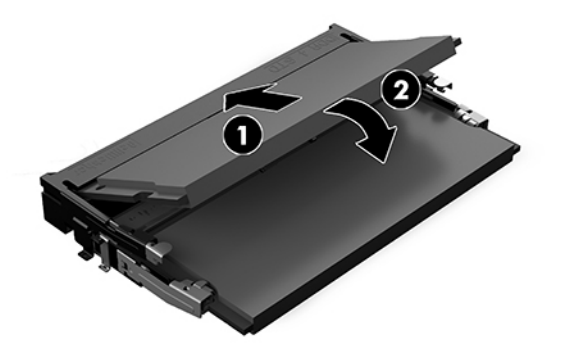

- **ЕСКЕРТПЕ:** Жад модулін тек бір жолмен орнатуға болады. Модульдегі кетікті жад модулінің ұясындағы қойыншамен келтіріңіз.
- **10.** Желдеткішті еңкейтіп, орнына түскенше оны басыңыз.

**ЕСКЕРТУ:** Желдеткіш кабелін тартпаңыз.

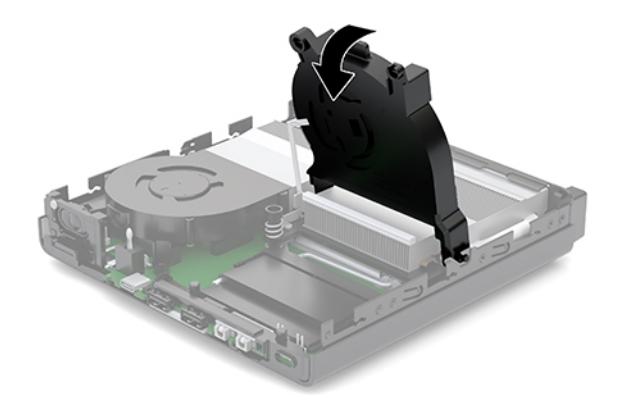

**11.** Кіру панелін орнатыңыз.

Нұсқауларды [Қатынас тақтасын орнату](#page-17-0) (12-бет) атты бөлімнен қараңыз.

- **12.** Егер компьютер тұғырда тұрса, тұғырды ауыстырыңыз.
- **13.** Сыртқы құрылғыларды қайта жалғаңыз, қуат сымын жалғап, компьютерді қосыңыз. Компьютер жаңа жадты автоматты түрде таниды.
- **14.** Алынбалы панелін алғанда істен шығарылған қауіпсіздік құралдарын бекітіңіз.

# <span id="page-24-0"></span>**Қатты дискіні алу**

- **ЕСКЕРТПЕ:** Ескі қатты драйвты алғанға дейін, деректі жаңа қатты драйвқа өзгерте алатындай ескі қатты драйвтағы деректердің көшірмесін жасағаныңызға сенімді болыңыз.
	- **1.** Компьютерді ашуға тиым салатын барлық қауіпсіздік құралдарын алып тастаңыз/істен шығарыңыз.
	- **2.** Компьютерден USB флэш драйвері сияқты барлық алынатын құралдарды алып тастаңыз.
	- **3.** Компьютерді жұмыс жүйесі арқылы дұрыстап өшіріңіз, одан кейін барлық сыртқы құралдарды өшіріңіз.
	- **4.** Қуат сымын розеткадан ажыратып, барлық сыртқы құрылғыларды ажыратыңыз.

**5.** Алынбалы панелін алу.

Нұсқауларды [Алынбалы тақтаны алу](#page-15-0) (10-бет) атты бөлімнен қараңыз.

- **АБАЙ БОЛЫҢЫЗ!** Жеке жарақаттың қаупін азайту үшін, қол тигізбес бұрын ішкі бөлшектерінің салқындауына уақыт беріңіз.
- **6.** Қатты дискіні алып тастау үшін қатты дискіні ұядан ажырату үшін қатты дискінің ысырмасын жоғары бұраңыз және шығарыңыз (1).
- **7.** Дискіні шассидің артына қарай тоқтағанша сырғытып, қатты дискіні ұядан жоғары көтеріңіз және шығарыңыз (2).
- **ЕСКЕРТПЕ:** Жүйелік тақтадағы қуат кабелі диск ұясында орналасқан және қатты диск алынған кезде ажыратылады.

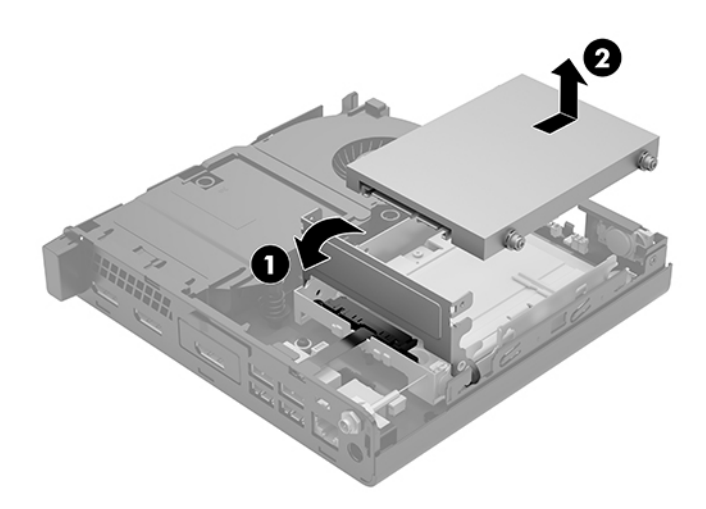

**ЕСКЕРТУ:** Қуат қосу/өшіру күйіне қарамастан, жүйе қосылып тұрған AТ көзіне жалғанып тұрса, жүйе тақтасында әрқашан тоқ болады. Компьютердің ішкі бөлшектерінің бүлінуінің алдын алу үшін қуат сымын ажыратып қою керек.

# <span id="page-25-0"></span>**Қатты дискіні орнату**

- **ЕСКЕРТПЕ:** Ескі қатты драйвты алғанға дейін, деректі жаңа қатты драйвқа өзгерте алатындай ескі қатты драйвтағы деректердің көшірмесін жасағаныңызға сенімді болыңыз.
	- **1.** Егер қатты дискіні ауыстырсаңыз, күміс түстес және көк оқшаулау бекіту бағыттауыш бұрандаларын ескі қатты дискіден жаңа қатты дискіге салыңыз.

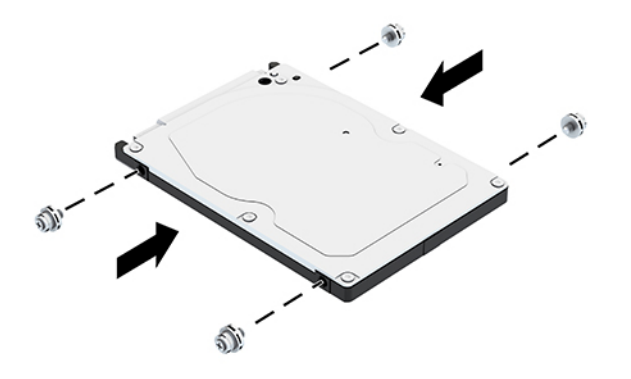

- **2.** Қатты дискінің бағыттауыш бұрандаларын қатты диск ұясындағы ойықтармен туралаңыз, қатты дискіні ұяға басып, оны тоқтап, орнына түскенше алға сырғыта беріңіз (1).
- **3.** Қатты дискіні енгізу үшін қатты диск ысырмасын төмен бұраңыз (2).

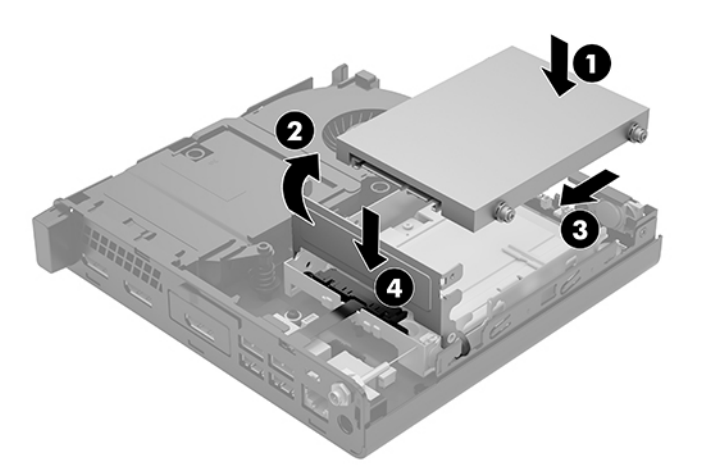

**4.** Кіру панелін орнатыңыз.

Нұсқауларды [Қатынас тақтасын орнату](#page-17-0) (12-бет) атты бөлімнен қараңыз.

**5.** Егер компьютер тұғырда тұрса, тұғырды ауыстырыңыз.

- <span id="page-26-0"></span>**6.** Сыртқы құрылғыларды қайта жалғаңыз, қуат сымын жалғап, компьютерді қосыңыз.
- **7.** Алынбалы панелін алғанда істен шығарылған қауіпсіздік құралдарын бекітіңіз.

# **M.2 PCIe қатты күйдегі дискісін ауыстыру**

- **1.** Компьютерді ашуға тиым салатын барлық қауіпсіздік құралдарын алып тастаңыз/істен шығарыңыз.
- **2.** Компьютерден USB флэш драйвері сияқты барлық алынатын құралдарды алып тастаңыз.
- **3.** Компьютерді жұмыс жүйесі арқылы дұрыстап өшіріңіз, одан кейін барлық сыртқы құралдарды өшіріңіз.
- **4.** Қуат сымын розеткадан ажыратып, барлық сыртқы құрылғыларды ажыратыңыз.

**ЕСКЕРТУ:** Қуат қосу/өшіру күйіне қарамастан, жүйе қосылып тұрған AТ көзіне жалғанып тұрса, жүйе тақтасында әрқашан тоқ болады. Компьютердің ішкі бөлшектерінің бүлінуінің алдын алу үшін қуат сымын ажыратып қою керек.

**5.** Алынбалы панелін алу.

Нұсқауларды [Алынбалы тақтаны алу](#page-15-0) (10-бет) атты бөлімнен қараңыз.

- **АБАЙ БОЛЫҢЫЗ!** Жеке жарақаттың қаупін азайту үшін, қол тигізбес бұрын ішкі бөлшектерінің салқындауына уақыт беріңіз.
- **6.** Компьютер төмендегі суретке ұқсас болса, желдеткіш жинағын алыңыз.
	- **а.** Желдеткіш жинағының тығынын кабелін (1) жүйелік тақтадан ажыратыңыз.
	- **ә.** Желдеткіш жинағын бекітетін (2) түсіп қалмайтын бұрандаларды босатыңыз.
	- **б.** Желдеткіш жинағын шассиден (3) көтеріп алыңыз.

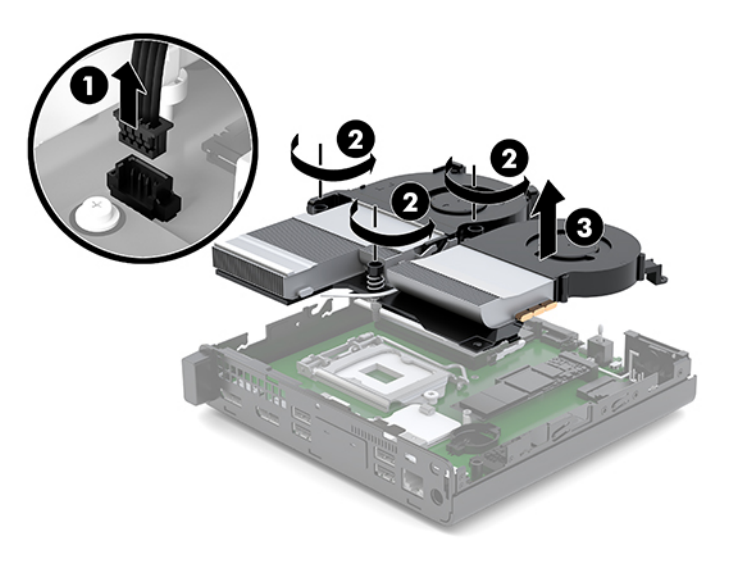

**7.** Жүйелік тақтадағы қатты күйдегі дискілерді тауып алыңыз.

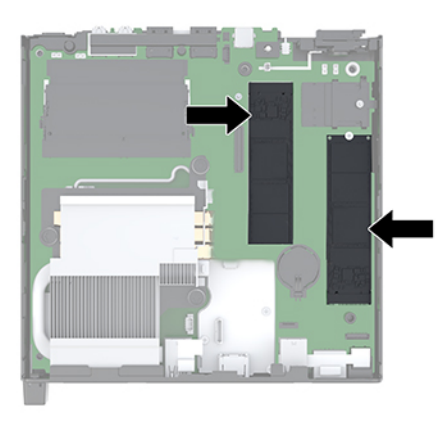

- **8.** Қатты күйдегі дискіні жүйелік тақтаға (1) бекітетін бұранданы алып тастаңыз.
- **9.** Қатты күйдегі дискіні екі жағынан ұстаңыз және оны ұясынан абайлап тартып шығарыңыз (2).
- **10.** Қосалқы қатты күйдегі дискіде пайдалану үшін қатты күйдегі дискіден бұранда ұстағышты алып тастаңыз (3).

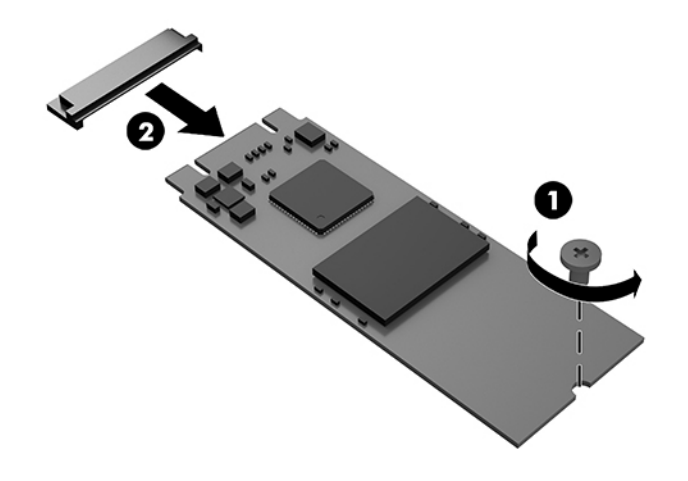

- **11.** Бұранда ұстағышты жаңа қатты күйдегі дискінің шетіндегі ұяшыққа енгізіңіз (1).
- **12.** Жаңа қатты күйдегі дискіні жүйелік тақтадағы ұяшыққа енгізіңіз және қатты күйдегі диск қосқыштарын (2) ұяшыққа барынша басыңыз.
	- **ЕСКЕРТПЕ:** Қатты күйдегі дискіні тек бір жолмен орнатуға болады.

<span id="page-28-0"></span>**13.** Қатты күйдегі дискіні жүйелік тақтаға басыңыз және қатты күйдегі дискіні бекіту үшін бірге жеткізілетін бұранданы (3) пайдаланыңыз.

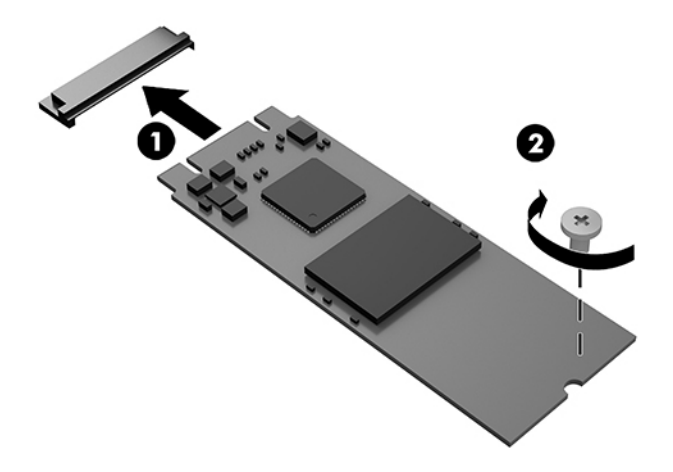

- **14.** Компьютер төмендегі суретке ұқсас болса, желдеткіш жинағын ауыстырыңыз.
	- **а.** Желдеткіш жинағын орнына (1) орнатыңыз.
	- **ә.** Желдеткіш жинағын шассиге (2) бекіту үшін, үш түсіп қалмайтын бұранданы қатайтыңыз.
	- **б.** Желдеткіш жинағының ашасын жүйелік тақтаға (3) жалғаңыз.

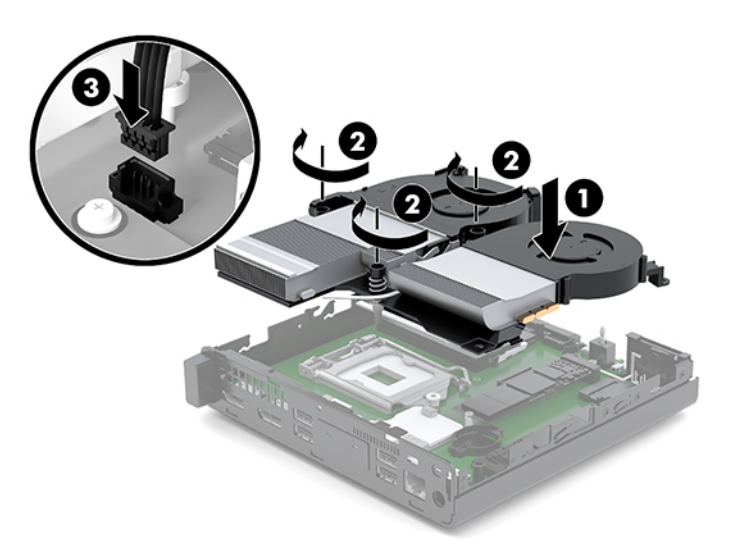

**15.** Кіру панелін орнатыңыз.

Нұсқауларды [Қатынас тақтасын орнату](#page-17-0) (12-бет) атты бөлімнен қараңыз.

- **16.** Егер компьютер тұғырда тұрса, тұғырды ауыстырыңыз.
- **17.** Сыртқы құрылғыларды қайта жалғаңыз, қуат сымын жалғап, компьютерді қосыңыз.
- **18.** Алынбалы панелін алғанда істен шығарылған қауіпсіздік құралдарын бекітіңіз.

# <span id="page-29-0"></span>**WLAN модулін ауыстыру**

- **1.** Компьютерді ашуға тиым салатын барлық қауіпсіздік құралдарын алып тастаңыз/істен шығарыңыз.
- **2.** Компьютерден USB флэш драйвері сияқты барлық алынатын құралдарды алып тастаңыз.
- **3.** Компьютерді жұмыс жүйесі арқылы дұрыстап өшіріңіз, одан кейін барлық сыртқы құралдарды өшіріңіз.
- **4.** Қуат сымын розеткадан ажыратып, барлық сыртқы құрылғыларды ажыратыңыз.

**ЕСКЕРТУ:** Қуат қосу/өшіру күйіне қарамастан, жүйе қосылып тұрған AТ көзіне жалғанып тұрса, жүйе тақтасында әрқашан тоқ болады. Компьютердің ішкі бөлшектерінің бүлінуінің алдын алу үшін қуат сымын ажыратып қою керек.

**5.** Алынбалы панелін алу.

Нұсқауларды [Алынбалы тақтаны алу](#page-15-0) (10-бет) атты бөлімнен қараңыз.

- **АБАЙ БОЛЫҢЫЗ!** Жеке жарақаттың қаупін азайту үшін, қол тигізбес бұрын ішкі бөлшектерінің салқындауына уақыт беріңіз.
- **6.** Компьютер төмендегі суретке ұқсас болса, желдеткіш жинағын алыңыз.
	- **а.** Желдеткіш жинағының тығынын кабелін (1) жүйелік тақтадан ажыратыңыз.
	- **ә.** Желдеткіш жинағын бекітетін (2) түсіп қалмайтын бұрандаларды босатыңыз.
	- **б.** Желдеткіш жинағын шассиден (3) көтеріп алыңыз.

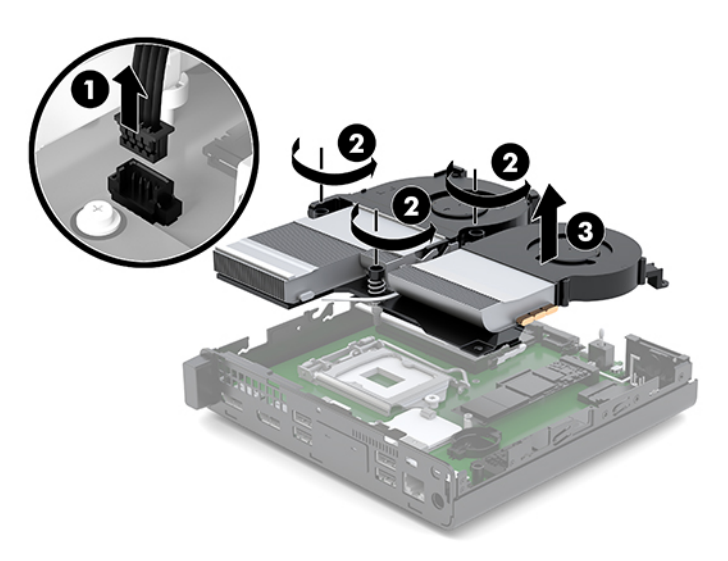

**7.** WLAN модулін жүйелік тақтаға орналастырыңыз.

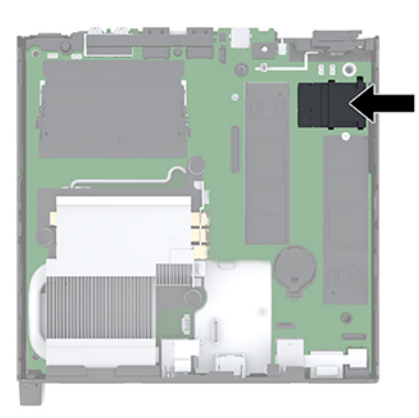

- **8.** WLAN модулінен екі антенна кабелін ажыратыңыз (1).
- **ЕСКЕРТПЕ:** Антенна кабельдерін ажырату және жалғау үшін екі іскек немесе жіңішке атауыз сияқты шағын құралдарды пайдалану қажет болуы мүмкін.
- **9.** WLAN модулін жүйелік тақтаға бекітетін бұранданы (2) алып тастаңыз.
- **10.** WLAN модулін (3) екі жағынан ұстап, оны ұясынан шығарыңыз.

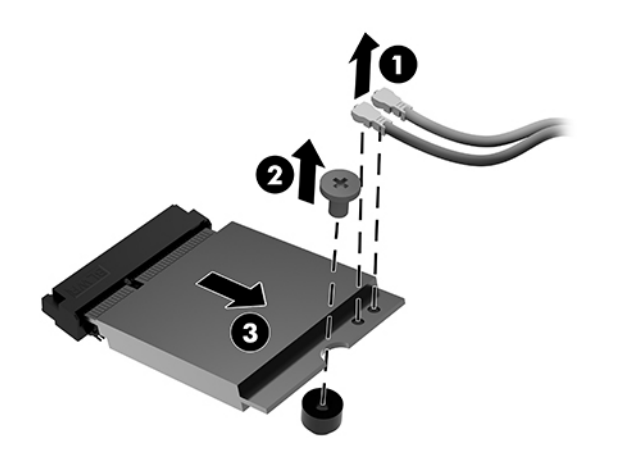

- **11.** Жаңа WLAN модулін жүйелік тақтадағы ұясына салыңыз. WLAN модулінің қосқыштарын ұяшығына мықтап басыңыз (1).
	- **ЕСКЕРТПЕ:** WLAN модулін бір жолмен ғана орнатуға болады.
- **12.** WLAN модулін жүйелік тақтаға қойып, модульді бекіту үшін берілген бұранданы пайдаланыңыз (2).

<span id="page-31-0"></span>**13.** Әрбір антеннадағы белгіні WLAN модуліндегі сәйкес қосқышпен теңестіріп, антенналарды (3) қосқыштарға бекітіңіз.

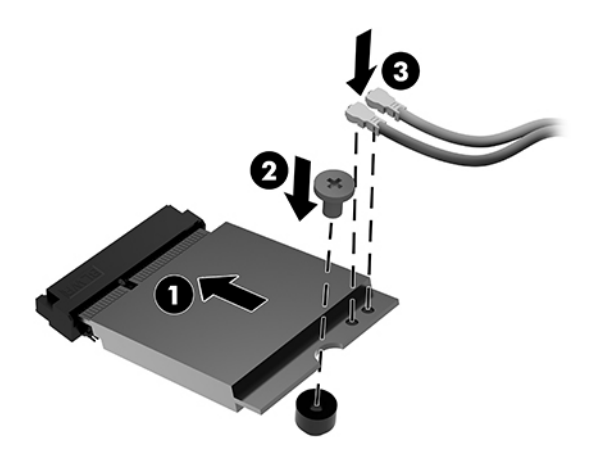

- **14.** Компьютер төмендегі суретке ұқсас болса, желдеткіш жинағын ауыстырыңыз.
	- **а.** Желдеткіш жинағын орнына (1) орнатыңыз.
	- **ә.** Желдеткіш жинағын шассиге (2) бекіту үшін, үш түсіп қалмайтын бұранданы қатайтыңыз.
	- **б.** Желдеткіш жинағының ашасын жүйелік тақтаға (3) жалғаңыз.

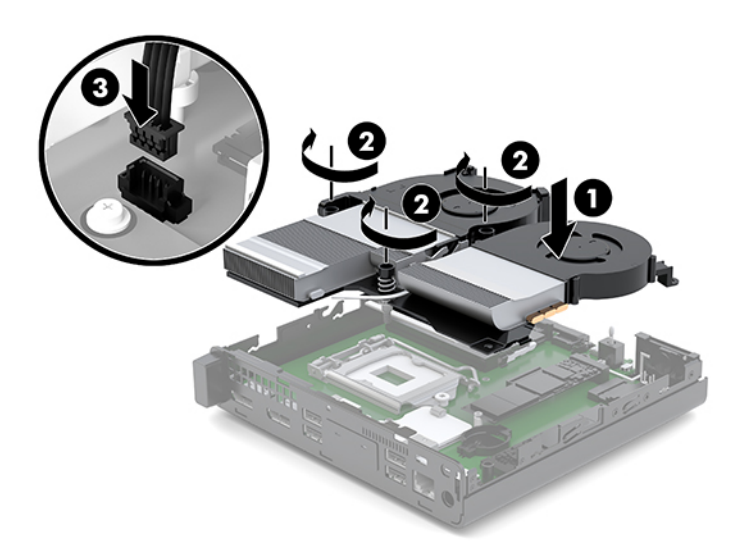

**15.** Кіру панелін орнатыңыз.

Нұсқауларды [Қатынас тақтасын орнату](#page-17-0) (12-бет) атты бөлімнен қараңыз.

- **16.** Егер компьютер тұғырда тұрса, тұғырды ауыстырыңыз.
- **17.** Сыртқы құрылғыларды қайта жалғаңыз, қуат сымын жалғап, компьютерді қосыңыз.
- **18.** Алынбалы панелін алғанда істен шығарылған қауіпсіздік құралдарын бекітіңіз.

## <span id="page-32-0"></span>**Сыртқы антеннаны орнату**

Ішкі WLAN антенналары стандартты болып табылады. Компьютер метал дүңгіршекке немесе басқа корпусқа орнатылуы керек болса, сыртқы WLAN антеннасын пайдаланғыңыз келуі немесе қажет болуы мүмкін.

- **1.** Компьютерді ашуға тиым салатын барлық қауіпсіздік құралдарын алып тастаңыз/істен шығарыңыз.
- **2.** Компьютерден USB флэш драйвері сияқты барлық алынатын құралдарды алып тастаңыз.
- **3.** Компьютерді жұмыс жүйесі арқылы дұрыстап өшіріңіз, одан кейін барлық сыртқы құралдарды өшіріңіз.
- **4.** Қуат сымын розеткадан ажыратып, барлық сыртқы құрылғыларды ажыратыңыз.

**ЕСКЕРТУ:** Қуат қосу/өшіру күйіне қарамастан, жүйе қосылып тұрған AТ көзіне жалғанып тұрса, жүйе тақтасында әрқашан тоқ болады. Компьютердің ішкі бөлшектерінің бүлінуінің алдын алу үшін қуат сымын ажыратып қою керек.

**5.** Алынбалы панелін алу.

Нұсқауларды [Алынбалы тақтаны алу](#page-15-0) (10-бет) атты бөлімнен қараңыз.

- **АБАЙ БОЛЫҢЫЗ!** Жеке жарақаттың қаупін азайту үшін, қол тигізбес бұрын ішкі бөлшектерінің салқындауына уақыт беріңіз.
- **6.** Компьютер төмендегі суретке ұқсас болса, желдеткіш жинағын алыңыз.
	- **а.** Желдеткіш жинағының тығынын кабелін (1) жүйелік тақтадан ажыратыңыз.
	- **ә.** Желдеткіш жинағын бекітетін (2) түсіп қалмайтын бұрандаларды босатыңыз.
	- **б.** Желдеткіш жинағын шассиден (3) көтеріп алыңыз.

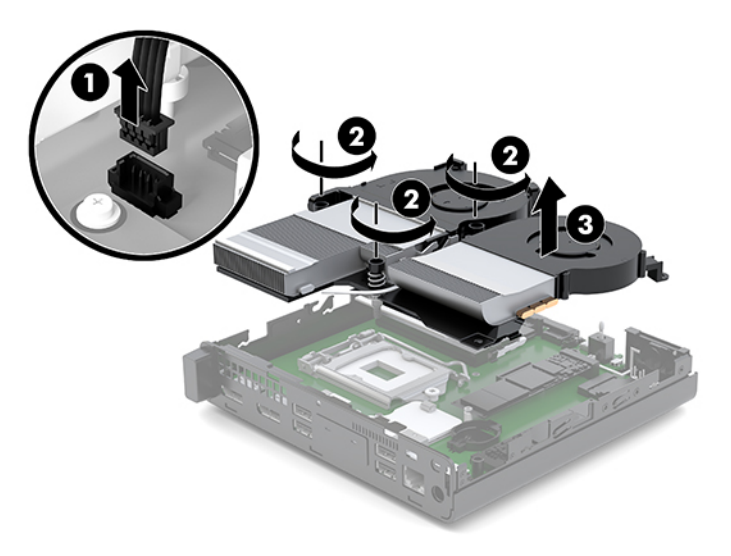

**7.** WLAN модулін жүйелік тақтаға орналастырыңыз.

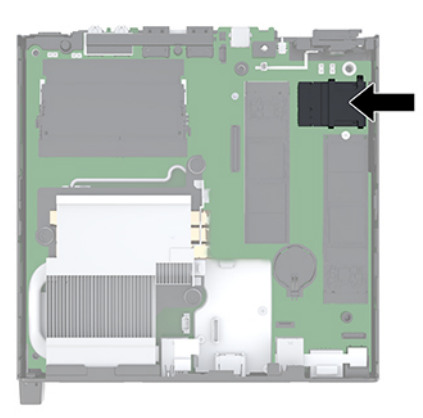

**8.** Ішкі антенналарды WLAN модулінен ажыратыңыз.

Нұсқауларды [WLAN модулін ауыстыру](#page-29-0) (24-бет) атты бөлімнен қараңыз.

- **9.** Екі сыртқы антеннаны шассидің артына орналастырыңыз.
- **10.** Артқы панельдің сол жағындағы ажырату мүмкіндігін көру үшін антенна қақпағын басып (1) және оны панельден (2) тартып шығарып, антенна қақпағын алып тастаңыз.
- **11.** Phillips бұрауышын әрбір ажырату мүмкіндігіне енгізіңіз және беткі тақтаны алып тастау үшін айналдырыңыз (3).

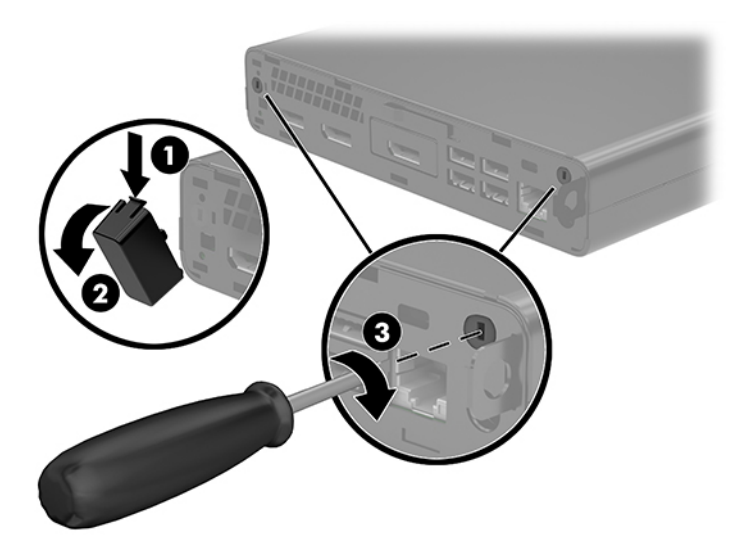

**12.** Сыртқы антенна кабелін әрбір саңылау (1) арқылы өткізіп, кабельді бекіту үшін, гайканы (2) қатайтыңыз.

<span id="page-34-0"></span>**13.** Сыртқы антеннаны (3) орнына (4) жалғап, бұрап бекітіңіз.

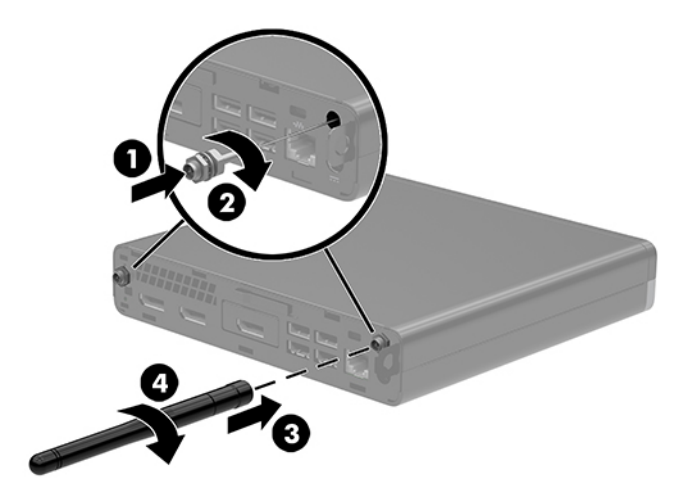

- **14.** Компьютер төмендегі суретке ұқсас болса, желдеткіш жинағын ауыстырыңыз.
	- **а.** Желдеткіш жинағын орнына (1) орнатыңыз.
	- **ә.** Желдеткіш жинағын шассиге (2) бекіту үшін, үш түсіп қалмайтын бұранданы қатайтыңыз.
	- **б.** Желдеткіш жинағының ашасын жүйелік тақтаға (3) жалғаңыз.

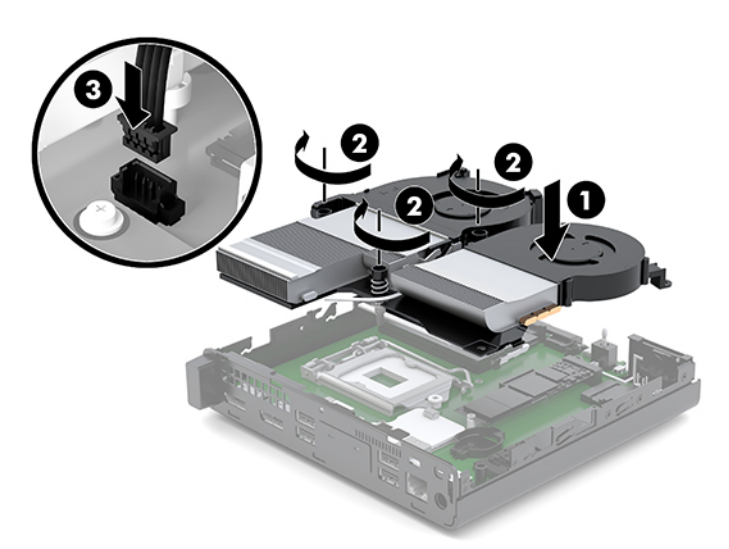

**15.** Кіру панелін орнатыңыз.

Нұсқауларды [Қатынас тақтасын орнату](#page-17-0) (12-бет) атты бөлімнен қараңыз.

- **16.** Егер компьютер тұғырда тұрса, тұғырды ауыстырыңыз.
- **17.** Сыртқы құрылғыларды қайта жалғаңыз, қуат сымын жалғап, компьютерді қосыңыз.
- **18.** Алынбалы панелін алғанда істен шығарылған қауіпсіздік құралдарын бекітіңіз.

## <span id="page-35-0"></span>**Батареяны ауыстыру**

Компьютермен жабдықталған батареялар ағымдағы уақыт бойынша өріс береді. Батареяны ауыстырғанда компьютерде орнатылған бастапқы батареямен бірдей батарея қолданыңыз. Компьютердегі батарея 3-вольттық тиын ұялы литий батареясы.

**АБАЙ БОЛЫҢЫЗ!** Компьютердің құрамында ішкі литий мырыш қос тотықты батареясы бар. Батареяларды дұрыс пайдаланбаса, өрт және күйік алу қаупі бар. Жарақат алу қаупін азайту үшін:

Батареяны қайта зарядтауға тырыспаңыз.

60°C (140°F) жоғарырақ температурада сақтамаңыз.

Сыртқы контактілерді бөлшектемеңіз, бұзбаңыз, теспеңіз, қысқа тұйықтамаңыз, не болмаса отқа не суға тастамаңыз.

Тек осы өнімге арналған HP қосалқы батареясын қолданыңыз.

**ЕСКЕРТУ:** Батареяны ауыстырмас бұрын, компьютердің ҚМҚЖ (қосымша метал қышқылдық жартылай өткізгіш) параметрлерін сақтаңыз. Батареяны алғанда немесе ауыстырғанда ҚМҚЖ параметрлері өшіріледі.

Статикалық қуат компьютердің электрлік бөлшектерін немесе қосымша құралдарды бүлдіруі мүмкін. Бұл іс рәсімдерін бастамас бұрын, жерге қосылған темір затты ұстап қалып статикалық электр зарядыңыздың жоқ екенін тексеріңіз.

**ЕСКЕРТПЕ:** Литий батареясын компьютерді AТқабырға көзіне қосу арқылы ұзағырақ пайдалануға болады. Литий батареясы компьютер қуат көзін ҚОСЫЛМАҒАНДА ғана қолданылады.

HP компанияы пайдаланылған электрондық жабдықтарды, түпнұсқа HP басып шығару картридждерін және қайта зарядталатын батареяларын қайта өңдеуге өткізуге шақырады. Қайта өңдеу бағдарламалары туралы қосымша ақпарат:<http://www.hp.com/recycle>.

- **1.** Компьютерді ашуға тиым салатын барлық қауіпсіздік құралдарын алып тастаңыз/істен шығарыңыз.
- **2.** Компьютерден USB флэш драйвері сияқты барлық алынатын құралдарды алып тастаңыз.
- **3.** Компьютерді жұмыс жүйесі арқылы дұрыстап өшіріңіз, одан кейін барлық сыртқы құралдарды өшіріңіз.
- **4.** Қуат сымын розеткадан ажыратып, барлық сыртқы құрылғыларды ажыратыңыз.
	- **/ А ЕСКЕРТУ:** Қуат қосу/өшіру күйіне қарамастан, жүйе қосылып тұрған АТ көзіне жалғанып тұрса, жүйе тақтасында әрқашан тоқ болады. Компьютердің ішкі бөлшектерінің бүлінуінің алдын алу үшін қуат сымын ажыратып қою керек.
- **5.** Алынбалы панелін алу.

Нұсқауларды [Алынбалы тақтаны алу](#page-15-0) (10-бет) атты бөлімнен қараңыз.

**АБАЙ БОЛЫҢЫЗ!** Жеке жарақаттың қаупін азайту үшін, қол тигізбес бұрын ішкі бөлшектерінің салқындауына уақыт беріңіз.

**6.** Компьютер төмендегі суретке ұқсас болса, желдеткіш жинағын алыңыз.

- **а.** Желдеткіш жинағының тығынын кабелін (1) жүйелік тақтадан ажыратыңыз.
- **ә.** Желдеткіш жинағын бекітетін (2) түсіп қалмайтын бұрандаларды босатыңыз.
- **б.** Желдеткіш жинағын шассиден (3) көтеріп алыңыз.

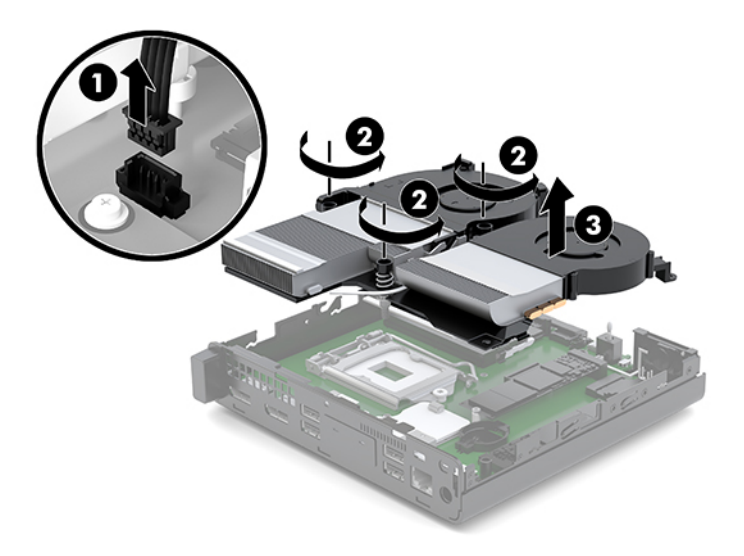

**7.** Батарея мен батарея ұяшығын жүйе тақтасына орналастырыңыз.

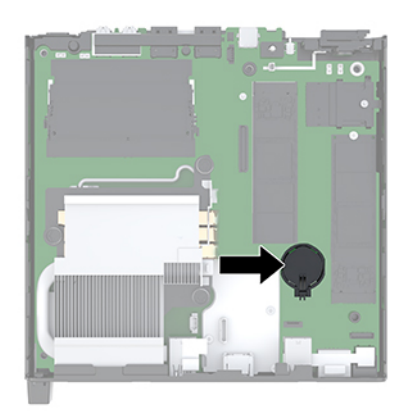

**ЕСКЕРТПЕ:** Батареяны алып, орнына салу үшін, шағын қысқыш немесе тістеуік қажет болуы мүмкін.

<span id="page-37-0"></span>**8.** Батареяны (1) ұяшығынан босату үшін, батареяның шетінің үстінде тұрған қысқышты қысыңыз. Батарея шыққанда, көтеріп алып шығыңыз (2).

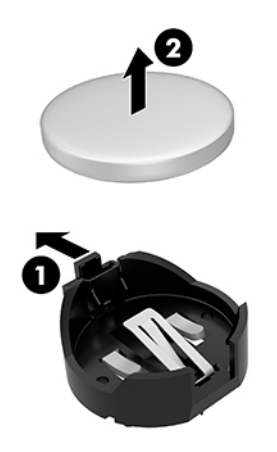

**9.** Жаңа батарея салу үшін, қосалқы батареяның бір шетін оң жағын жоғары қаратып, ұстағыштың ішіне жылжытыңыз (1). Екінші жағынан төмен қарай, қысқыш батареяның шетінен ұстап қалғанша итеріңіз (2).

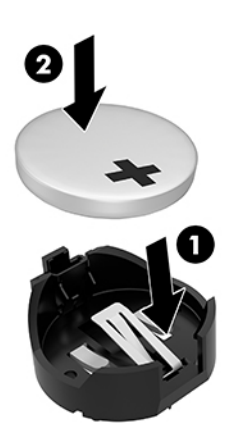

- **10.** Компьютер төмендегі суретке ұқсас болса, желдеткіш жинағын ауыстырыңыз.
	- **а.** Желдеткіш жинағын орнына (1) орнатыңыз.
	- **ә.** Желдеткіш жинағын шассиге (2) бекіту үшін, үш түсіп қалмайтын бұранданы қатайтыңыз.

**б.** Желдеткіш жинағының ашасын жүйелік тақтаға (3) жалғаңыз.

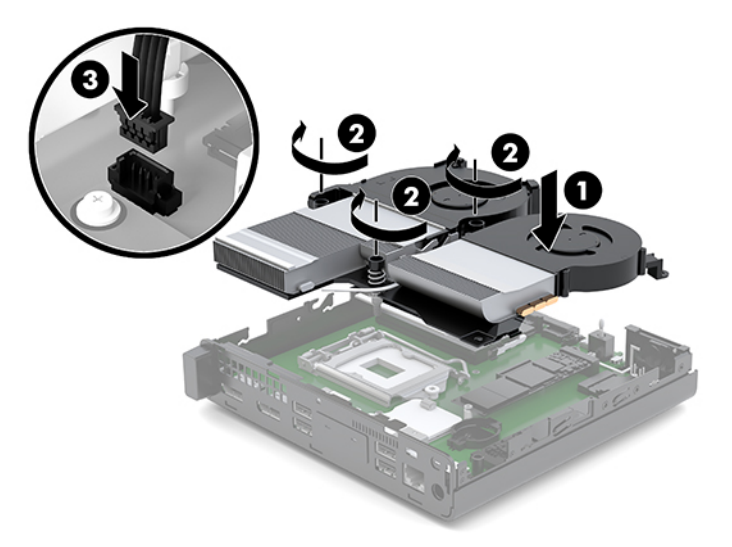

**11.** Қатынас тақтасын орнына салыңыз.

Нұсқауларды [Қатынас тақтасын орнату](#page-17-0) (12-бет) атты бөлімнен қараңыз.

- **12.** Егер компьютер тұғырда тұрса, тұғырды ауыстырыңыз.
- **13.** Сыртқы құрылғыларды қайта жалғаңыз, қуат сымын жалғап, компьютерді қосыңыз.
- **14.** Алынбалы панелін алғанда істен шығарылған қауіпсіздік құралдарын бекітіңіз.
- **15.** Мерзімі мен уақытын, паспорттарын, барлық ерекше жүйе параметрлерін компьютерді орнату қызметін пайдаланып, қайта бейімдеңіз.

# <span id="page-39-0"></span>**Қосымша сымсыз пернетақта мен тінтуірді синхрондау**

Тінтуір мен пернетақта зауытта синхрондалған. Олар жұмыс істемесе, батареяларды алып тастап, ауыстырыңыз. Тінтуір мен пернетақта әлі синхрондалмаған болса, жұпты қолмен қайта синхрондау үшін мына процедураны орындаңыз.

**1.** Тінтуір мен пернетақта USB құрылғысын USB 2.0 портына жалғаңыз. Тінтуір мен пернетақта USB құрылғысын келесі USB құрылғысынан кем дегенде 3 см қашықта орналасқанын тексеріңіз.

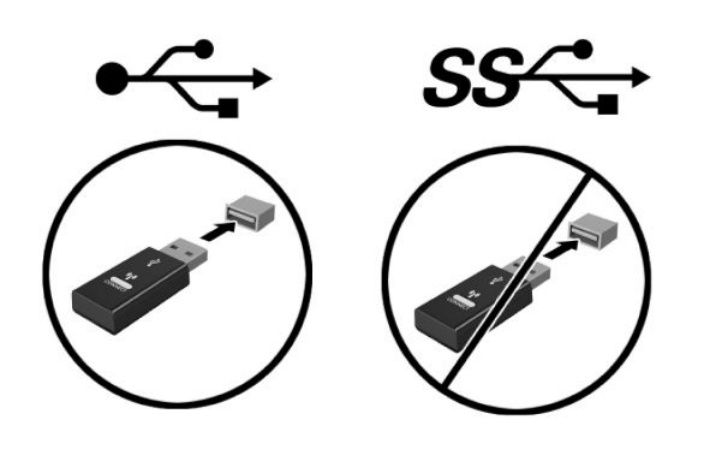

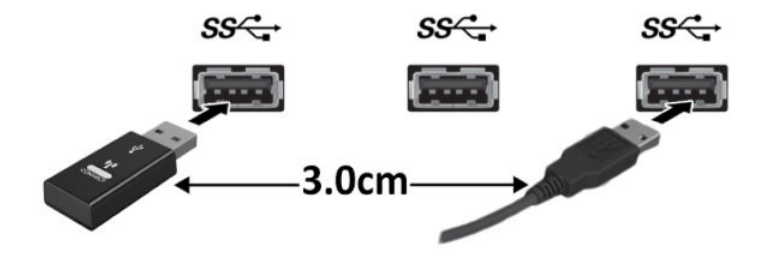

**2.** Тінтуір мен пернетақта USB құрылғысындағы қосу түймесін 5 секунд басып тұрыңыз.

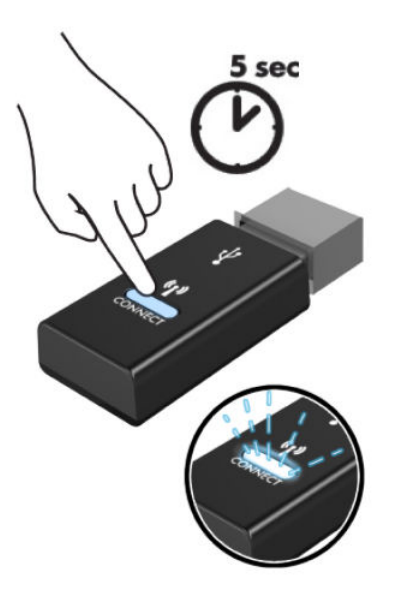

**3.** Пернетақтаны тінтуір мен пернетақта USB құрылғысынан 30 см қашықтыққа қойып, пернетақтаның астындағы қосу түймешігін басыңыз.

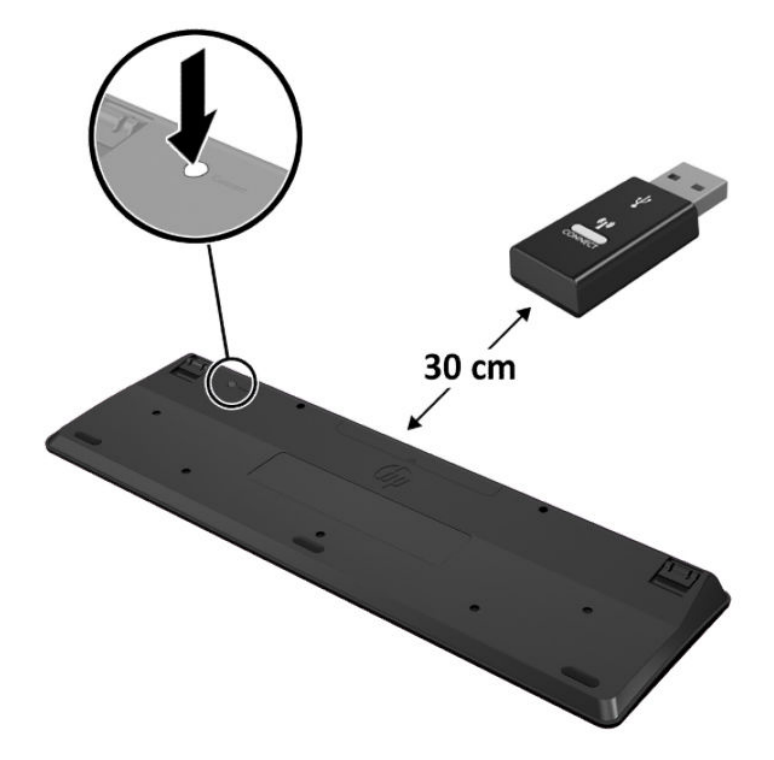

**4.** Тінтірді тінтуір мен пернетақта USB құрылғысынан 30 см қашықтыққа қойып, тінтуірдің астындағы қосу түймешігін басыңыз.

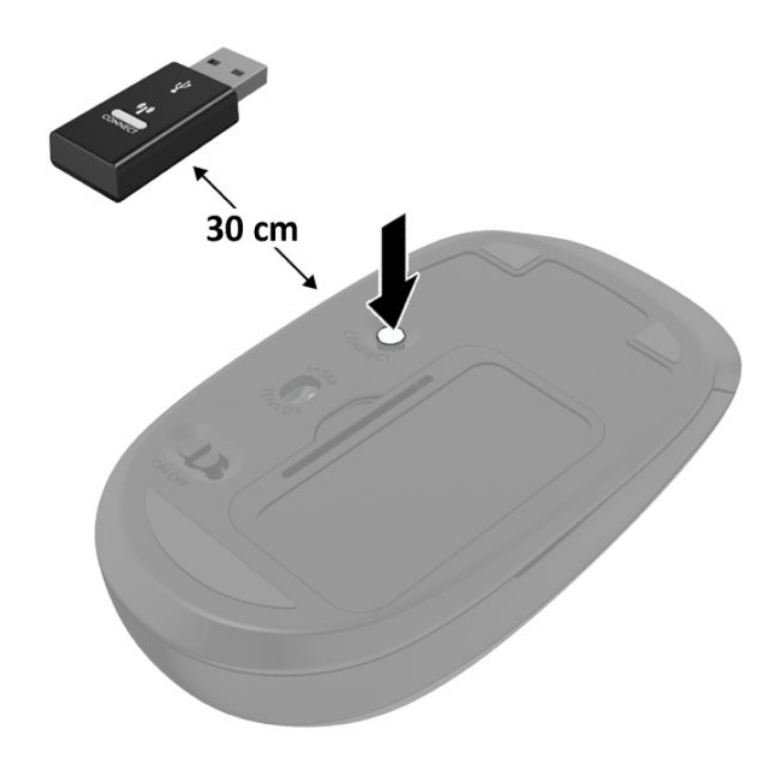

**ЕСКЕРТПЕ:** Тінтуір мен пернетақта әлі жұмыс істемесе, батареяларды алып, ауыстырыңыз. Тінтуір мен пернетақта әлі синхрондалмаған болса, пернетақта мен тіртуірді қайта синхрондаңыз.

# <span id="page-42-0"></span>**а Электр статикалық разряд**

Саусақтан немесе басқа өткізгіштен келген статикалық тоқ жүйе тақтасына немесе басқа статикалық тоққа сезімтал құралдарға зақым келтіруі мүмкін. Мұндай зақым құралдың қызметін азайтуы мүмкін.

### **Электр статикалық разрядты болдырмау**

Электростатикалық тоқ зақымының алдын алу үшін, мына сақтандыруларды орындаңыз:

- Өнімдерді статиктен ада жерде сақтау және тасымалдау арқылы қол тигізудің алдын алыңыз.
- Статикалық тоққа сезімтал бөліктерін статиктен аулақ жерге жеткенше қораптарында сақтаңыз.
- Бөліктерін қораптан шығаруға дейін тұрақты жерге қойыңыз.
- Айырларын, сымдарын және жабдықтарын ұстамаңыз.
- Статикаға сезімтал бөлшектерін немесе жинақтарын ұстағанда жерге қосуды дұрыс жасаңыз.

## **Жерге қосу әдістері**

Жерге қосудың бірнеше әдісі бар Электостатикалық тоққа сезімтал бөлшектерді ұстағанда немесе орнатқанда келесі әдістердің біреуін немесе бірнешеуін қолданыңыз:

- Жерлік сыммен жерлік жұмыс орнына немесе компьютер шассиіне қосылған білек бауын қолданыңыз. Білек баулары жер сымдарында ең аз дегенде 1 мегом +/- 10 пайыз қарсылығы бар икемді баулар. Жерге қосуды дұрыс қамтамасыз ету үшін теріге жабысқан белдіктер тағу қажет.
- Тұрған жұмыс орнында өкшебаулары, саусақбаулары, немесе етікбаулар қолданыңыз. Өткізгіш еденде немесе матыда тұрғанда екі аяғыңызға да бау тағыңыз.
- Өткізгіш өріс қызметіне арналған аспаптарды қолданыңыз.
- Өріс қызметін жинағында статиканы тарататын жұмыс матысын алып жүріңіз.

Жерге қосуға қажетті дұрыс жабдықтар болмаса HP рұқсаты бар сатушымен немесе қызмет көрсету орталығына хабарласыңыз.

**ЕСКЕРТПЕ:** Статикалық тоқ туралы қосымша ақпарат алу үшін HP дилеріне, сатушыға немесе қызмет көрсету орталығына хабарласыңыз.

# <span id="page-43-0"></span>**ә Компьютер жұмысы туралы нұсқаулық, күнделікті қызмет көрсету және жіберу дайындықтары**

## **Компьютер жұмысы туралы нұсқаулық және күнделікті қызмет көрсету**

Компьютер және мониторды дұрыс орнату және күту үшін мына нұсқаулықтарды орындаңыз:

- Компьютерді шамадан тыс ылғалдан, күннің көзі тікелей түсетін және өте салқын немесе ыстық жерден аулақ ұстаңыз.
- Компьютерді тұрақты, жазық жерде қолданыңыз. Қажетті ауа ағынын қамтамасыз ету үшін компьютердің барлық ашық тараптары мен монитордың төбесінің аралығында 10,2 cм (4 дюйм) бос орын қалдырыңыз.
- Компьютердің желдеткішерін бөгеп, желдетуін азайтып тастамаңыз. Пернетақтаны құралға тым жақын орналастырмаңыз, желдетуді тежеуі мүмкін.
- Алынбалы панелінің немесе басқа кеңейту карталарының жапқышын жаппай компьютерді қолданбаңыз.
- Компьютерлерді бірі бірінің үстіне үймеңіз немесе бір біріне жақын қоймаңыз, әйтпесе олардың қайта айналымдағы немесе қызып кететін ыстық ауасы бір біріне әсер етеді.
- Егер компьютер тұйық жерде қолданылса, ауа соратын желдеткіш қамтамасыз ету керек және жоғарыдағы нұсқаулықтарды орындау міндет.
- Компьютер мен пернетақтадан сұйықты қашық ұстаңыз.
- Монитордың желдеткіш ұяшықтарын ешқандай материалмен жабуға болмайды.
- Жұмыс жүйесінің немесе басқа бағдарламаның қуат басқару функцияларын орнатыңыз немесе іске қосыңыз, ұйқы күйін қоса.
- Келесі қадамдарды жасар алдында компьютерді өшіріңіз:
	- Компьютердің сыртын жұмсақ, дымқыл шүберекпен сүртіп алыңыз. Тазалау өнімдерін пайдалану салдарынан жабдықтың сыртқы беті түссізденуі немесе зақымдануы мүмкін.
	- Компьютердің жақтарындағы желдеткіш саңылауларын тазалап отырыңыз. Жүн, шаң, және басқа бөтен заттар желдеткішті бөгеп, ауа жүрісін шектеуі мүмкін.

# <span id="page-44-0"></span>**Жеткізуге дайындау**

Компьютерді жіберуге дайындық барысында мына ұсыныстарды орындаңыз:

- **1.** SSD файлдарын сыртқы сақтау құрылғысына сақтық көшірмелеңіз. Сақтаушы медиалардың электрлік немесе магниттік соққыларға ұшырамауын қадағалаңыз.
- **2.** Барлық алынбалы медианы алып тастаңыз.
- **3.** Компьютерді және басқа сыртқы құрылғыларды өшіріңіз.
- **4.** Қуат сымын розеткадан, одан кейін компьютерден ажыратыңыз.
- **5.** Жүйе компоненттерін және сыртқы құрылғыларды қуат көздерінен, одан кейін компьютерден ажыратыңыз.
- **ЕСКЕРТПЕ:** Компьютерді жібергенге дейін барлық тақталардың дұрыс орналасқанын және тақта ұяшықтарына дұрыс қондырылғанын тексеріңіз.
- **6.** Жүйе компоненттері мен сыртқы құрылғыларды қорғау үшін, оларды өз қораптарына немесе оларға ұқсас орам материалдары жеткілікті қораптарға салыңыз.

# <span id="page-45-0"></span>**б Арнайы мүмкіндіктер**

# **Арнайы мүмкіндіктер**

HP алуан түрлілікті, қатыстыруды және жұмысты/өмірді компанияның құрылымына енгізу бойынша жұмыс істеуде, сондықтан бұл біздің әрбір әрекетімізде көрінеді. Мұнда адамдарды дүние жүзіндегі технология қуатына қосуға негізделген инклюзивті ортаны жасау мақсатында атқаратын жұмыстарға ерекшеліктерді орнату жолының кейбір мысалдары берілген.

### **Арнайы мүмкіндіктерге арналған қажетті құралдарды табу**

Технологиялар адам әлеуетін жүзеге асыра алады. Арнайы мүмкіндіктер тосқауылдарды жойып, үйдегі, жұмыстағы және қоғамдағы дербестікті жасауға көмектеседі. Арнайы мүмкіндіктер электрондық және ақпараттық технологияларының функциялық мүмкіндіктерін кеңейтуге, сақтауға және жақсартуға көмектеседі. Қосымша ақпаратты [Ең жақсы арнайы технологияны табу](#page-46-0) (41-бет) бөлімінен қараңыз.

### **Біздің міндетіміз**

HP компаниясы мүмкіндіктері шектеулі адамдардың пайдалануына арналған өнімдер мен қызметтерді шығаруды өз міндетіне алады. Біздің міндетіміз компанияның алуан түрлі мақсаттарына қолдау көрсетеді және технология артықшылықтарының барлық адамға қол жетімді болуын қамтамасыз етеді.

Біздің арнайы мүмкіндіктер тұрғысындағы мақсатымыз мүмкіндіктері шектеулі адамдарды қоса, барлығы тиімді пайдалана алатын өнімдер мен қызметтерді оқшаулы түрде немесе тиісті көмекші құрылғылармен жасақтау, өндіру және нарыққа шығару болып табылады.

Мақсатымызға қол жеткізу үшін, біздің арнайы мүмкіндіктер саясатымыз компания ретінде біздің әрекеттеріміз бойынша нұсқау беретін негізгі жеті мақсатты орнатады. Барлық HP менеджерлері мен қызметкерлерден осы мақсаттарға қолдау көрсету және өз рөлдері мен мүмкіндіктеріне сәйкес жүзеге асыру күтіледі:

- Компаниядағы арнайы мүмкіндіктер мәселелері туралы танымалдық деңгейін көтеріп, қызметкерлерімізге арнайы мүмкіндіктерге қатысты өнімдер мен қызметтерді жасақтау, өндіру, нарыққа шығару және жеткізу бойынша қажетті оқу курсын қамтамасыз ету.
- Өнімдер мен қызметтерге арналған арнайы мүмкіндіктер туралы нұсқауларды әзірлеп, осы нұсқауларды жүзеге асыруға жауапты өнімді әзірлеуші топтарды бәсекелестікке, техникалық және экономикалық тұрғыда негізделген етіп ұстау.
- Мүмкіндіктері шектеулі адамдарды арнайы мүмкіндіктер туралы нұсқауларды әзірлеуге және өнімдер мен қызметтерді жасақтауға және сынақтан өткізуге қатыстыру.
- <span id="page-46-0"></span>Арнайы мүмкіндіктер туралы құжат пен өнімдеріміз бен қызметтеріміз туралы ақпаратты оңай қол жеткізуге болатын пішімде әзірлеу.
- Жетекші көмекші технологияны және шешімді жеткізушілермен қарым-қатынастарды орнату.
- Өнімдеріміз бен қызметтерімізге қатысты көмекші технологияны жетілдіретін ішкі және сыртқы зерттеу және дамыту бөліміне қолдау көрсету.
- Арнайы мүмкіндіктерге арналған өндірістік стандарттар мен нұсқауларға қолдау көрсету және үлес қосу.

### **Халықаралық арнайы мүмкіндіктер жөніндегі білікті мамандар бірлестігі (IAAP)**

IAAP — желі, білім беру және куәландыру арқылы арнайы мүмкіндіктер жөніндегі мамандықты жетілдіруге негізделген коммерциялық емес бірлестік. Мақсаты – арнайы мүмкіндіктер жөніндегі білікті мамандарға мансаптарын жетілдіруге және дамытуға, сондай-ақ ұйымдарға арнайы мүмкіндіктерді өнімдері мен инфрақұрылымына жақсырақ ендіруге көмектесу.

HP негізін қалаушы мүше болып табылады және біз арнайы мүмкіндіктер саласын дамытуға қатынасу мақсатында басқа ұйымдармен біріктік. Бұл міндет мүмкіндіктері шектеулі адамдар тиімді пайдалана алатын өнімдеріміз бен қызметтерімізді жасақтау, өндіру және нарыққа шығару бойынша компаниямыздың арнайы мүмкіндіктер жөніндегі мақсатына қолдау көрсетеді.

IAAP басқалардан үйрену мақсатында жеке адамдарды, студенттерді және ұйымдарды жаһандық тұрғыда біріктіру арқылы біздің мамандығымызды күшейтеді. Егер қосымша қызығушылық танытатын болсаңыз, онлайн қауымдастыққа қосылу, ақпараттық таратылымдарға жазылу және мүшелік опциялары туралы білу үшін, <http://www.accessibilityassociation.org> сайтына өтіңіз.

### **Ең жақсы арнайы технологияны табу**

Физикалық немесе жасына қатысты мүмкіндіктері шектеулі адамдарға қоса, кез келген тұлға технологияны қолданып сөйлесе, өз ойларын айта және әлеммен байланыса алу керек. HP компаниясы HP ішіндегі және тұтынушылар мен серіктестерінің арнайы мүмкіндіктер туралы танымалдықтарын арттыруға міндеттенеді. Көздеріңіз оңай көретін үлкен қаріптер, қолдарыңыздың демалуына мүмкіндік беретін дыбыстық тану немесе белгілі жағдайда көмектесетін басқа да арнайы мүмкіндіктер технологиясы – HP өнімдерін пайдалануды оңайлататын сан алуан арнайы технологиялар түрлері. Сіз қалай таңдау жасайсыз?

### **Қажеттіліктеріңізге қол жеткізу**

Технологиялар әлеуетті жүзеге асыра алады. Арнайы мүмкіндіктер тосқауылдарды жойып, үйдегі, жұмыстағы және қоғамдағы дербестікті жасауға көмектеседі. Арнайы мүмкіндіктер (АМ) электрондық және ақпараттық технологияларының функциялық мүмкіндіктерін кеңейтуге, сақтауға және жақсартуға көмектеседі.

Көптеген көмекші технология өнімдерінен таңдауға болады. Көмекші технологияны анықтау бірнеше өнімдерге бағалауға, сұрақтарға жауап беруге және жағдайға арналған ең жақсы шешімді таңдауға мүмкіндік беру керек. Көмекші технологияны бағалауда маманданған білікті мамандардың көптеген салалардан шығатынын көресіз, оның ішінде физиотерапия, еңбек терапиясы, сөйлеу/тіл патологиясы және де басқа да біліктілік салалары. Куәлігі немесе лицензиясы жоқ басқалар да бағалау негізіндегі ақпаратты ұсына алады. Қажеттіліктеріңізге сай екендігін анықтау үшін, жеке тұлғалардан тәжірибесі, біліктілігі және қызмет ақысы туралы сұрағыңыз келеді.

### <span id="page-47-0"></span>**HP өнімдеріне арналған арнайы мүмкіндіктер**

Келесі сілтемелер қолданыста болса, әртүрлі HP өнімдерінде қамтылған арнайы мүмкіндіктер мен көмекші технология туралы ақпаратты береді. Мына ресурстар сіздің жағдайыңызға көбірек сәйкес келетін арнайы көмекші технология мүмкіндіктері мен өнімін (өнімдерін) таңдауға көмектеседі.

- [HP Elite x3 Арнайы мүмкіндіктер опциялары \(Windows 10 Mobile\)](http://support.hp.com/us-en/document/c05227029)
- [HP компьютерлері Windows 7 жүйесінің арнайы мүмкіндіктер опциялары](http://support.hp.com/us-en/document/c03543992)
- [HP компьютерлері Windows 8 жүйесінің арнайы мүмкіндіктер опциялары](http://support.hp.com/us-en/document/c03672465)
- [HP компьютері Windows 10 жүйесінің арнайы мүмкіндіктер опциялары](http://support.hp.com/us-en/document/c04763942)
- [HP Slate 7 планшеттері HP планшетінде \(Android 4.1/Jelly Bean\) арнайы мүмкіндіктерді қосу](http://support.hp.com/us-en/document/c03678316)
- [HP SlateBook компьютерлері Арнайы мүмкіндіктерді қосу \(Android 4.3, 4.2/Jelly Bean\)](http://support.hp.com/us-en/document/c03790408)
- [HP Chromebook компьютерлері HP Chromebook немесе Chromebox \(Chrome OS\) құрылғысында](http://support.hp.com/us-en/document/c03664517) [арнайы мүмкіндіктерді қосу](http://support.hp.com/us-en/document/c03664517)
- [HP Shopping HP өнімдеріне арналған перифериялық құрылғылар](http://store.hp.com/us/en/ContentView?eSpotName=Accessories&storeId=10151&langId=-1&catalogId=10051)

HP өніміңіздегі арнайы мүмкіндіктер туралы қосымша қолдау қажет болса, ақпаратты [Қолдау](#page-52-0)  [қызметіне хабарласу](#page-52-0) (47-бет) бөлімінен қараңыз.

Қосымша көмек ұсынатын сыртқы әріптестер мен провайдерлерге қосымша сілтемелер:

- Microsoft жүйесінің (Windows 7, Windows 8, Windows 10, Microsoft Office) арнайы мүмкіндіктер [туралы ақпараты](http://www.microsoft.com/enable)
- [Google өнімдерінің \(Android, Chrome, Google қолданбалары\) арнайы мүмкіндіктер туралы](http://www.google.com/accessibility/products) [ақпараты](http://www.google.com/accessibility/products)
- [Кемістік бойынша сұрыпталған арнайы мүмкіндіктер түрлері](http://www8.hp.com/us/en/hp-information/accessibility-aging/at-product-impairment.html)
- [Өнім бойынша сұрыпталған арнайы мүмкіндіктер түрлері](http://www8.hp.com/us/en/hp-information/accessibility-aging/at-product-type.html)
- [Өнім сипаттамасы бар арнайы мүмкіндіктер қызметтерін жеткізушілер](http://www8.hp.com/us/en/hp-information/accessibility-aging/at-product-descriptions.html)
- [Арнайы мүмкіндіктер жөніндегі өнеркәсіптік бірлестік \(ATIA\)](http://www.atia.org/)

# <span id="page-48-0"></span>**Стандарттар және заңдар**

### **Стандарттар**

Федералдық қажеттіліктерге арналған сатып алу заңының (FAR) 508-бөлімі физикалық, сенсорлық немесе ұғыну мүмкіндіктері шектеулі адамдарға арналған ақпараттық және коммуникациялық технологияға (ICT) қолжетімділікті бағыттау мақсатында АҚШ қатынастар басқармасы арқылы жасалған. Стандарттар технологиялардың әртүрлі түрлеріне қатысты арнайы техникалық шартты, сондай-ақ қамтылған өнімдердің функционалдық мүмкіндіктеріне негізделген өнімділік негізіндегі талаптарды қамтиды. Арнайы шарттар бағдарламалық құрал қолданбалары мен операциялық жүйелерді, Интернетке негізделген ақпарат пен қолданбаларды, компьютерлерді, телекоммуникациялық өнімдерді, бейне мен мультимедиа құралдарын және тұйықталған жабық өнімдерді қамтиды.

### **Нөмірі 376 – EN 301 549 бұйрығы**

EN 301 549 стандартын Еуропалық одақ ақпараттық және коммуникациялық технология өнімдерін қоғамдық сатып алуға арналған онлайн құралдар жинағына негіз ретінде 376-бұйрықта шығарған. Стандарт ақпараттық және коммуникациялық технология өнімдері мен қызметтеріне қолданылатын функционалдық арнайы мүмкіндіктер талаптарын, сондай-ақ әрбір арнайы мүмкіндік талабына арналған сынау процедуралары мен бағалау методологиясының сипаттамасын анықтайды.

### **Веб-мазмұнға қол жеткізу жөніндегі нұсқаулар (WCAG)**

W3C Интернетке қолжетімділік бастамасының веб-мазмұнға қол жеткізу жөніндегі нұсқаулары (WCAG) веб-дизайнерлер мен әзірлеушілерге физикалық немесе жасына қатысты мүмкіндіктері шектеулі адамдардың қажеттіліктеріне жақсырақ сәйкес келетін сайттарды жасауға көмектеседі. WCAG арнайы мүмкіндіктерді веб-мазмұн (мәтін, суреттер, аудио және бейне) мен веб-қолданбалардың толық ауқымы арқылы жетілдіреді. WCAG нұсқауларын мұқият сынап көруге, оңай түсінуге және пайдалануға болады, сондай-ақ ол веб-жетілдірушілерге инновацияға икемділікті береді. WCAG 2.0 нұсқауы [ISO/IEC 40500:2012](http://www.iso.org/iso/iso_catalogue/catalogue_tc/catalogue_detail.htm?csnumber=58625/) стандарты ретінде де бекітілген.

WCAG көру, есту, физикалық, ұғыну және неврологиялық мүмкіндіктері шектеулі адамдардың, сондайақ қол жеткізу қажеттіліктері бар ересек интернетті пайдаланушылардың интернеттегі мазмұнға қол жеткізу тосқауылдарына айтарлықтай шешеді. WCAG 2.0 қол жеткізілетін мазмұнның сипаттамаларын береді:

- **Түсіндіру** (мысалы, суреттерге мәтін баламаларын, дыбыстарға жазуларды, көрмелерге бейнелеуді және түсті контрастты қолдану арқылы)
- **Жұмысқа бейімдеу** (пернетақтаға қолжетімділікті, түс контастын, енгізу уақытын, бас тартуды және жылжу мүмкіндігін игеруді реттеу арқылы)
- **Түсінікті** (оқу, болжау және енгізу көмекші құралдарын реттеу арқылы)
- **Тұрақты** (мысалы, көмекші технологиялармен үйлесімділікті реттеу арқылы)

### **Заңдар мен ережелер**

Ақпараттық технологияға және ақпаратқа қолжетімділік заңды маңыздылықты арттыру аймағына айналды. Осы бөлім негізгі заңдар, ережелер мен стандарттар туралы ақпаратқа сілтемелерді береді.

- [Америка Құрама Штаттары](http://www8.hp.com/us/en/hp-information/accessibility-aging/legislation-regulation.html#united-states)
- **[Канада](http://www8.hp.com/us/en/hp-information/accessibility-aging/legislation-regulation.html#canada)**
- <span id="page-49-0"></span>**[Еуропа](http://www8.hp.com/us/en/hp-information/accessibility-aging/legislation-regulation.html#europe)**
- **[Ұлыбритания](http://www8.hp.com/us/en/hp-information/accessibility-aging/legislation-regulation.html#united-kingdom)**
- **[Австралия](http://www8.hp.com/us/en/hp-information/accessibility-aging/legislation-regulation.html#australia)**
- [Дүние жүзі бойынша](http://www8.hp.com/us/en/hp-information/accessibility-aging/legislation-regulation.html#worldwide)

#### **Америка Құрама Штаттары**

Мүгедектерді сауықтыру туралы заңның 508-бөлімі агенттіктердің ақпараттық және коммуникациялық технологияны сатып алуға қандай стандарттарды қолдану қажеттігін, арнайы мүмкіндіктер өнімдері мен қызметтерінің қолданыста бар екендігін анықтау үшін, нарықта зерттеу жұмыстарын орындау, сондай-ақ нарық зерттеулерінің нәтижелерін құжаттау қажеттігін орнатады. Келесі ресурстар 508-бөлімнің талаптарына сай болуға көмек береді:

- [www.section508.gov](https://www.section508.gov/)
- [Арнайы мүмкіндіктерді сатып алу](https://buyaccessible.gov)

АҚШ қатынастар басқармасы ағымдағы уақытта 508-бөлім стандарттарын жаңартуда. Бұл шаралар стандарттарға өзгерістер енгізілу керек жаңа технологиялар мен басқа аймақтарға қолданылады. Қосымша ақпарат алу үшін, [508-бөлімді жаңарту](http://www.access-board.gov/guidelines-and-standards/communications-and-it/about-the-ict-refresh) сайтына өтіңіз.

Телекоммуникация туралы заңның 255-бөлімі мүмкіндіктері шектеулі адамдар пайдалана алатын телекоммуникация өнімдері мен қызметтерін талап етеді. Федералдық комиссия ережелері барлық аппараттық құралдар мен бағдарламалық құралдардың телефон желісі жабдығын және үйде немесе кеңседе қолданылатын телекоммуникациялық жабдықты қамтиды. Мұндай жабдыққа телефондар, сымсыз телефондар, факс машиналары, жауап беру құрылғылары және пейджерлер кіреді. Сондайақ Федералдық комиссия ережелері негізгі және арнайы телекоммуникациялық қызметтерді, оның ішінде қалыпты телефон қоңырауларын, қоңырау жауабын күтуді, жылдам теруді, қоңырауды әрі қарай жолдауды, компьютер беретін анықтамалық қызметті, қоңырауды бақылауды, қоңырау шалушыны анықтауды, қоңырауды қадағалауды, теруді қайталауды, дыбыстық поштаны және қоңырау шалушыларға таңдаулар мәзірін беретін интерактивті дыбыстық жауап беру жүйелерін қамтиды. Қосымша ақпарат алу үшін, [Байланыстар жөніндегі федералдық комиссияның 255](http://www.fcc.gov/guides/telecommunications-access-people-disabilities) [бөліміндегі ақпаратқа](http://www.fcc.gov/guides/telecommunications-access-people-disabilities) өтіңіз.

### **21 ғасырдағы байланыстар мен бейне құралдарының қолжетімділігі жөніндегі заң (CVAA)**

CVAA мүмкіндіктері шектеулі адамдардың заманауи байланыстарға қолжетімділігін арттыру мақсатында федералды байланыстар заңын жаңартады, қол жетімділікті жаңарту заңдары жаңа сандық, кең жолақты арнаны және мобильді инновацияларды қамту үшін 1980 және 1990 ж.ж. күшіне енген. Ережелер Байланыстар жөніндегі федералдық комиссиямен күшіне енгізіліп, нөмірі 47 федералдық ережелер кодексінің 14-бөлімінде және 79-бөлімінде құжатталған.

● [CVAA бойынша байланыстар жөніндегі федералдық комиссия нұсқаулығы](https://www.fcc.gov/consumers/guides/21st-century-communications-and-video-accessibility-act-cvaa)

АҚШ-тағы басқа заңнамалар мен бастамалар

[АҚШ-тағы мүмкіндіктері шектеулі азаматтардың құқықтарын қорғау туралы заң \(ADA\),](http://www.ada.gov/cguide.htm) [телекоммуникация жөніндегі заң, мүгедектерді сауықтыру туралы заң](http://www.ada.gov/cguide.htm)

#### **Канада**

Онтарио тұрғындарына арналған мүмкіндіктері шектеулі азаматтардың құқықтарын қорғау туралы заңы (AODA) мүмкіндіктері шектеулі Онтарио тұрғындарын тауарларды, қызметтерді және қондырғыларды қолжетімді ету мақсатында арнайы мүмкіндіктер туралы стандарттарды жетілдіру <span id="page-50-0"></span>және жүзеге асыру, сондай-ақ мүмкіндіктері шектеулі адамдарды арнайы мүмкіндіктер стандарттарын жетілдіруге қатыстыру үшін шығарылған. AODA алғашқы стандарты – тұтынушыларға қызмет көрсету стандартты; дегенмен, тасымалдауға, жұмысқа қабылдауға және ақпараттықкоммуникациялық қызметтерге арналған стандарттар да әзірленуде. AODA Онтарио үкіметі, заң органдары, әрбір тағайындалған қоғамдық сала ұйымы, сондай-ақ қоғамға не үшінші тараптарға тауарларды, қызметтер мен қондырғыларды ұсынатын кез келген тұлға және Онтарио қаласында кемінде бір қызметкері бар кез келген ұйым үшін қолданылады; сондай-ақ арнайы мүмкіндіктер шаралары 2025 жылғы 1 қаңтарға дейін жүзеге асырылуы керек. Қосымша ақпарат алу үшін, [Онтарио](http://www8.hp.com/ca/en/hp-information/accessibility-aging/canadaaoda.html)  [тұрғындарына арналған мүмкіндіктері шектеулі азаматтардың құқықтарын қорғау туралы заңы](http://www8.hp.com/ca/en/hp-information/accessibility-aging/canadaaoda.html) бөліміне өтіңіз.

#### **Еуропа**

ЕО-ның 376-бұйрығы ETSI техникалық есебі ETSI DTR 102 612: «Адам Факторлары (HF); Ақпараттық және коммуникациялық технология доменінде өнімдер мен қызметтерді қоғамдық сатып алу бойынша Еуропалық арнайы мүмкіндіктер талаптары (Еуропалық комиссияның М 376 бұйрығы, 1 кезеңі)» шығарылды.

Тарихы: Үш Еуропалық стандарттау ұйымы Еуропалық комиссияның «Ақпараттық және коммуникациялық технология доменінде өнімдер мен қызметтерді қоғамдық сатып алу бойынша арнайы мүмкіндіктерге қолдау көрсету CEN, CENELEC және ETSI 376-бұйрығында» көрсетілген жұмысты жүзеге асыру мақсатында екі параллель жоба тобын тағайындады.

ETSI TC адам факторы мәселелері жөніндегі маман 333 уақытша тобы ETSI DTR 102 612 стандартын әзірледі. STF333 орындаған жұмыс (мысалы, міндеттемелер туралы ереже, толық жұмыс тапсырмаларының техникалық сипаттамасы, жұмыстың уақыт жоспары, алдыңғы жоба жазбалар, алынған пікірлер тізімі мен уақытша топпен байланысу түрлері) туралы толық деректерді Арнайы 333 [уақытша тобы](https://portal.etsi.org/home.aspx) бөлімінен қарауға болады.

Қолайлы сынау және растау жоспарларын бағалауға қатысты бөліктер CEN BT/WG185/PT бөлімінде толық сипатталған параллель жоба арқылы жүзеге асырылды. Қосымша ақпарат алу үшін, CEN жобасы тобының веб-сайтына өтіңіз. Екі жоба да мұқият үйлестірілді.

- СЕN жоба тобы
- [Электрондық арнайы мүмкіндіктерге арналған Еуропалық Одақ комиссиясының бұйрығы \(PDF](http://www8.hp.com/us/en/pdf/legislation_eu_mandate_tcm_245_1213903.pdf) [46KB\)](http://www8.hp.com/us/en/pdf/legislation_eu_mandate_tcm_245_1213903.pdf)

### **Ұлыбритания**

Ұлыбританиядағы соқыр және мүмкіндіктері шектеулі пайдаланушыларға веб-сайттарды пайдалану мүмкіндігін беру мақсатында 1995 жылы мүгедектерді кемсітушілік туралы заң (DDA) күшіне енді.

[W3C Ұлыбритания саясаттары](http://www.w3.org/WAI/Policy/#UK/)

#### **Австралия**

Австралия үкіметі [Интернеттегі мазмұнның қолжетімділігі туралы 2.0](http://www.w3.org/TR/WCAG20/) нұсқаулығын жүзеге асыру бойынша өз жоспары туралы хабарлады.

Барлық Австралия үкіметінің веб-сайттары 2012 жылға дейін A деңгейлі сәйкестікті және 2015 жылға дейін қосарланған А деңгейлі сәйкестікті талап етеді. Жаңа стандарт 2000 жылы агенттіктер үшін міндетті талап ретінде таныстырылған WCAG 1.0 нұсқасын ауыстырады.

### <span id="page-51-0"></span>**Дүние жүзі бойынша**

- [JTC1 Арнайы мүмкіндіктер бойынша арнайы жұмыс тобы \(SWG-A\)](http://www.jtc1access.org/)
- [G3ict: Жан-жақты ақпараттық және коммуникациялық технологияға арналған жаһандық бастама](http://g3ict.com/)
- [Италиялық арнайы мүмкіндіктер жөніндегі заң](http://www.pubbliaccesso.gov.it/english/index.htm)
- [W3C Интернетке қолжетімділік бастамасы \(WAI\)](http://www.w3.org/WAI/Policy/)

# **Пайдалы арнайы мүмкіндіктер ресурстары мен сілтемелері**

Келесі ұйымдар мүгедектік пен жасқа қатысты шектеулер туралы ақпаратқа арналған жақсы ресурстар болуы мүмкін.

**ЕСКЕРТПЕ:** Бұл жабық тізім емес. Бұл ұйымдар тек ақпараттық мақсатта ғана беріледі. HP Интернетте берілген мәліметтер немесе байланыс ақпараты үшін жауапты болмайды. Бұл беттегі тізім HP компаниясының растамасын тұспалдамайды.

### **Ұйымдар**

- Америкалық мүмкіндіктері шектеулі адамдар бірлестігі (AAPD)
- Арнайы технология туралы заң бағдарламалары жөніндегі бірлестік (ATAP)
- Америкалық есту мүмкіндігі шектеулі адамдар бірлестігі (HLAA)
- Ақпараттық технология бойынша техникалық көмекші және оқыту орталығы (ITTATC)
- Халықаралық сәулелі манар
- Керең адамдардың ұлттық бірлестігі
- Соқыр адамдардың ұлттық федерациясы
- Солтүстік Америкалық қалпына келтіру инженерлік және көмекші технология қоғамы (RESNA)
- Керең және есті қабілеті нашар адамдарға арналған байланыс құралдары корпорациясы (TDI)
- W3C Интернетке қолжетімділік бастамасы (WAI)

### **Білім беру институттары**

- Калифорния мемлекеттік университеті, Нортридж, мүмкіндіктері шектеулі адамдардың орталығы (CSUN)
- Висконсин Мэдисон университеті, салдарды іздеу орталығы
- Компьютерге бейімделу бағдарламасы бойынша Миннесота университеті

### **Шектеулі мүмкіндіктер туралы басқа да ресурстар**

- ADA (АҚШ-тағы мүмкіндіктері шектеулі азаматтардың құқықтарын қорғау туралы заң) техникалық көмекші бағдарлама
- Бизнес және шектеулі мүмкіндіктер желісі
- <span id="page-52-0"></span>**EnableMart**
- Еуропалық мүмкіндіктері шектеулі адамдар форумы
- Тапсырманы орындау құралдары желісі
- Microsoft жүйесін қосу
- АҚШ әділет министрлігі мүмкіндіктері шектеулі адамдарды қорғау жөніндегі заңдарға нұсқау

### **HP сілтемелері**

[Біздің байланыс ақпараты туралы веб-форумымыз](https://h41268.www4.hp.com/live/index.aspx?qid=11387)

[HP қолайлық және қауіпсіздік туралы нұсқаулығы](http://www8.hp.com/us/en/hp-information/ergo/index.html)

[HP қоғамдық сала бойынша сату бөлімі](https://government.hp.com/)

## **Қолдау қызметіне хабарласу**

**ЕСКЕРТПЕ:** Қолдау қызметі ағылшын тілінде ғана көрсетіледі.

- Техникалық қолдау немесе HP өнімдерінің арнайы мүмкіндіктері туралы сұрақтары бар керең немесе есту қабілеті нашар тұтынушылар:
	- Дүйсенбі-жұма күндері, қысқы уақыт аймағындағы 6:00 мен 21:00 аралығында (877) 656-7058 нөміріне қоңырау шалу үшін, TRS/VRS/WebCapTel байланыс құралдарын пайдаланыңыз.
- Техникалық қолдау немесе HP өнімдерінің арнайы мүмкіндіктері туралы сұрақтары бар өзге физикалық немесе жасына қатысты мүмкіндіктері шектеулі тұтынушылар келесі опциялардың бірін таңдаңыз:
	- Дүйсенбі-жұма күндері, қысқы уақыт аймағындағы 6:00 мен 21:00 аралығында (888) 259-5707 нөміріне қоңырау шалыңыз.
	- [Физикалық немесе жасына қатысты мүмкіндіктері шектеулі адамдар үшін байланыс пішімін](https://h41268.www4.hp.com/live/index.aspx?qid=11387)  аяқтаңыз.

# <span id="page-53-0"></span>**Индекс**

#### **Таңбалар/Сандар**

508-бөлімнің арнайы мүмкіндіктер стандарттары [43,](#page-48-0) [44](#page-49-0)

#### **А**

алдыңғы тақта құрамдас бөлшектері [2](#page-7-0) алу WLAN модулі [24](#page-29-0) батарея [30](#page-35-0) жад модульдері [16](#page-21-0) қатты диск [19](#page-24-0), [20](#page-25-0) қатты күйдегі диск [21](#page-26-0) қатынас тақтасы [10](#page-15-0) алып тастау батарея [30](#page-35-0) АМ (арнайы мүмкіндіктер): мақсаты [40](#page-45-0) табу [41](#page-46-0) антенна қақпағы [4](#page-9-0) антенна қосқышы, сыртқы [4](#page-9-0) арнайы мүмкіндіктер [40](#page-45-0) арнайы мүмкіндіктер (АМ) мақсаты [40](#page-45-0) табу [41](#page-46-0) арнайы мүмкіндіктер бағалауды қажет етеді [41](#page-46-0) Арнайы мүмкіндіктер туралы HP саясаты [40](#page-45-0) артқы тақта құрамдас бөлшектері [4](#page-9-0) аудио шығыс (гарнитура) ұясы/ аудио кіріс (микрофон) тізбекті ұяшығы [2](#page-7-0) аудио шығыс (құлақаспап) ұясы/ аудио кіріс (микрофон) тізбекті

#### **Б**

батарея алып тастау [30](#page-35-0) ауыстыру [30](#page-35-0) батарея ауыстыру [30](#page-35-0)

#### **Ж**

жад модульдері алып тастау [16](#page-21-0) ауыстыру [16](#page-21-0) максималды [14](#page-19-0) техникалық сипаттары [14](#page-19-0) ұяны тарату [15](#page-20-0) ұяшықтар [14](#page-19-0) жад, жүйе орнату [14](#page-19-0) Жарық диоды, негізгі жад [2](#page-7-0), [3](#page-8-0) желдеткіш жинағы алып тастау [21](#page-26-0), [24,](#page-29-0) [27,](#page-32-0) [30](#page-35-0) ауыстыру [23](#page-28-0), [26,](#page-31-0) [29,](#page-34-0) [32](#page-37-0) желдету нұсқаулықтары [38](#page-43-0) жеткізуге дайындау [39](#page-44-0)

### **К**

компьютер жұмысы туралы нұсқаулық [38](#page-43-0) компьютерді орнату [7](#page-12-0) күй шамдары RJ-45 (желі) [4](#page-9-0)

### **Қ**

қатты диск алып тастау [19](#page-24-0), [20](#page-25-0) орнату [19,](#page-24-0) [20](#page-25-0) қатты күйдегі диск алып тастау [21](#page-26-0) ауыстыру [21](#page-26-0)

қатынас тақтасы алып тастау [10](#page-15-0) орнату [12](#page-17-0) қауіпсіздік кабелі орнату [8](#page-13-0) қауіпсіздік кабелінің ұясы [4](#page-9-0) Қосарлы режим DisplayPort порты [4](#page-9-0) қосқыштар қуат көзі [4](#page-9-0) сыртқы антенна [4](#page-9-0) қуат қосқышы [4](#page-9-0) қуат сымының қосқышы [8](#page-13-0) қуат түймесі, қос күйдегі [2](#page-7-0), [3](#page-8-0) құлақаспап ұясы [2](#page-7-0) құлаққап ұяшығы [3](#page-8-0) құлақты бұранда [4](#page-9-0) құлып тұйығы [4](#page-9-0)

### **М**

мұнараның өзгеруі [6](#page-11-0)

### **Н**

негізгі жад жарық диоды [2,](#page-7-0) [3](#page-8-0)

### **О**

орнату WLAN модулі [24](#page-29-0) батарея [30](#page-35-0) жад модульдері [16](#page-21-0) жүйе жады [14](#page-19-0) қатты диск [19](#page-24-0), [20](#page-25-0) қатты күйдегі диск [21](#page-26-0) қатынас тақтасы [12](#page-17-0) қауіпсіздік кабелі [8](#page-13-0) сыртқы [27](#page-32-0) орнату нұсқаулықтары [9](#page-14-0)

ұяшығы [3](#page-8-0)

**Ө**

өнім жеке анықтағышының орны [5](#page-10-0)

#### **П**

пернетақта сымсыз [34](#page-39-0) порттар DisplayPort [4](#page-9-0) HDMI [4](#page-9-0) HP Sleep and Charge (HP ұйқы және зарядтау) мүмкіндігі бар USB SuperSpeed порты\* [2](#page-7-0) HP Sleep and Charge (HP ұйқы және зарядтау) мүмкіндігі бар USB Type-A SuperSpeed порты\* [3](#page-8-0) HP Sleep and Charge (HP ұйқы және зарядтау) мүмкіндігі бар USB Type-C SuperSpeed [2](#page-7-0) Thunderbolt [4](#page-9-0) USB [2](#page-7-0), [4](#page-9-0) USB Type-A SuperSpeed [3](#page-8-0) USB Type-C баламалы режимі [4](#page-9-0) VGA [4](#page-9-0) Қосарлы режим DisplayPort порты [4](#page-9-0) тізбекті [4](#page-9-0)

#### **Р**

ресурстар, арнайы мүмкіндіктер [46](#page-51-0)

#### **С**

сериялық нөмір орны [5](#page-10-0) сипаттамалары, жад модульдері [14](#page-19-0) стандарттар және заңдар, арнайы мүмкіндіктер [43](#page-48-0) сымсыз тінтуір мен пернетақтаны үйлестіру [34](#page-39-0) сыртқы антенна орнату [27](#page-32-0)

#### **Т**

тұтынушыларды қолдау, арнайы мүмкіндіктер [47](#page-52-0) түймелер қуат [3](#page-8-0)

түймешіктер қуат көзі [2](#page-7-0) тінтуір сымсыз [34](#page-39-0)

### **Ұ**

ұялар RJ-45 (желі) [4](#page-9-0) аудио-шығыс (құлақаспап) ұясы/aудио кіріс (микрофон) біріккен [3](#page-8-0) аудио-шығыс (құлақаспап)/ aудио кіріс (микрофон) біріккен [2](#page-7-0) құлақаспап [2,](#page-7-0) [3](#page-8-0) ұяшықтар қауіпсіздік кабелі [4](#page-9-0)

#### **Х**

Халықаралық арнайы мүмкіндіктер жөніндегі білікті мамандар бірлестігі [41](#page-46-0)

**Э**

элекростатикалық тоқ, зақымның алдын алу [37](#page-42-0)

#### **D**

DisplayPort [4](#page-9-0)

#### **H**

HP Sleep and Charge (HP ұйқы және зарядтау) мүмкіндігі бар USB SuperSpeed порты\* [2](#page-7-0) HP Sleep and Charge (HP ұйқы және зарядтау) мүмкіндігі бар USB Type-A SuperSpeed порты\* [3](#page-8-0) HP Sleep and Charge (HP ұйқы және зарядтау) мүмкіндігі бар USB Type-C SuperSpeed порты [2](#page-7-0)

#### **R**

RJ-45 (желі) ұясы [4](#page-9-0)

#### **U**

USB SuperSpeed порты [2,](#page-7-0) [4](#page-9-0) USB Type-A SuperSpeed порты [3](#page-8-0) USB порттары [4](#page-9-0)

#### **V**

VESA орнату тесіктері [7](#page-12-0)

#### **W**

WLAN модулі алып тастау [24](#page-29-0) ауыстыру [24](#page-29-0)